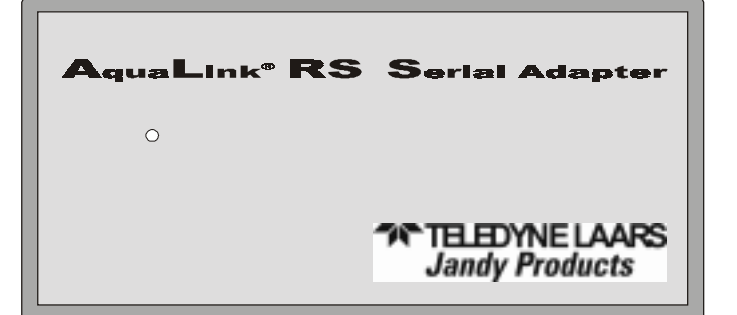

# AquaLink RS Serial Adapter

Owner's/Installation Manual

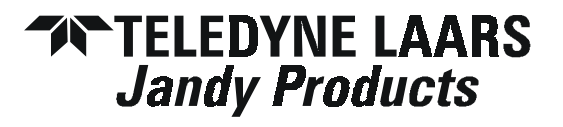

## TABLE OF CONTENTS

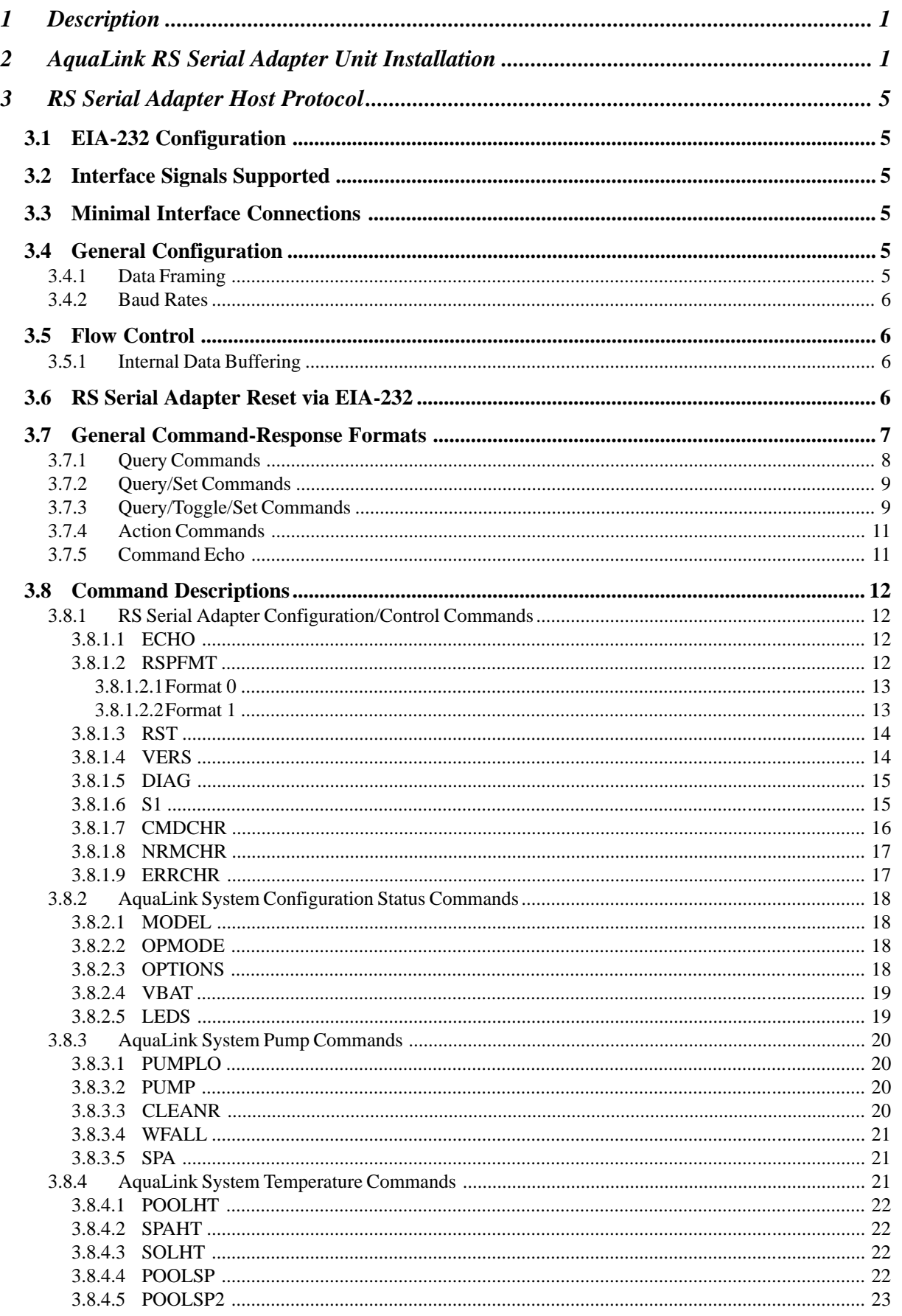

## TABLE OF CONTENTS

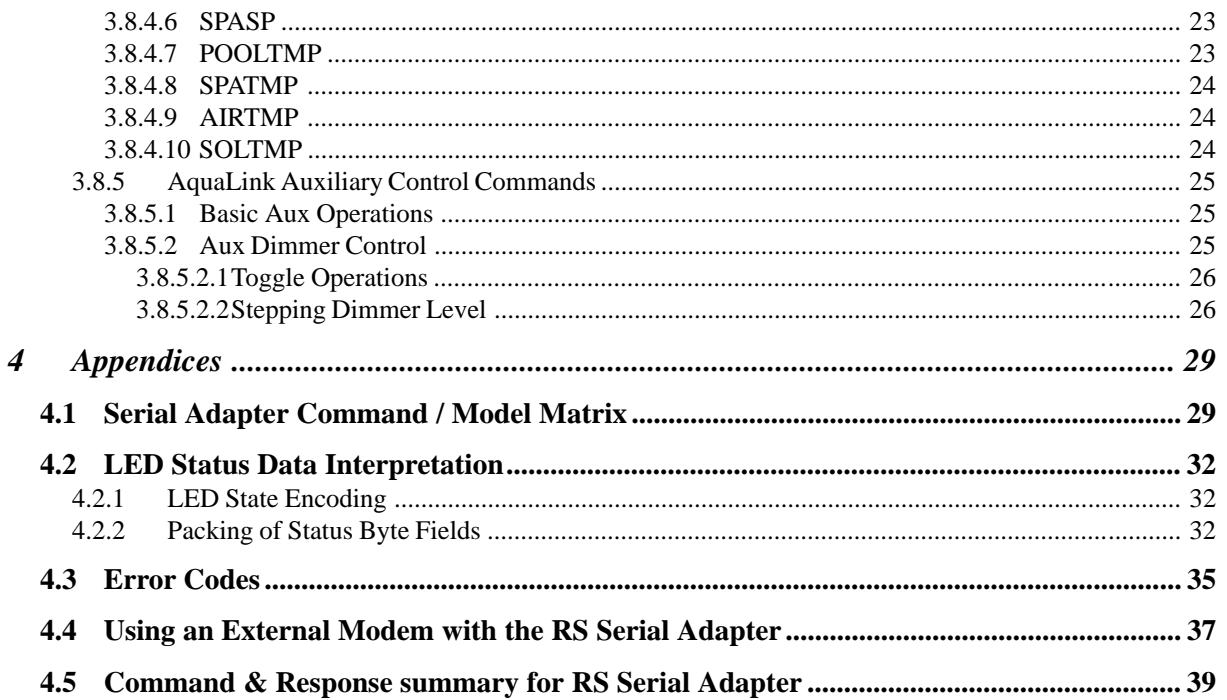

### LIST OF FIGURES AND TABLES

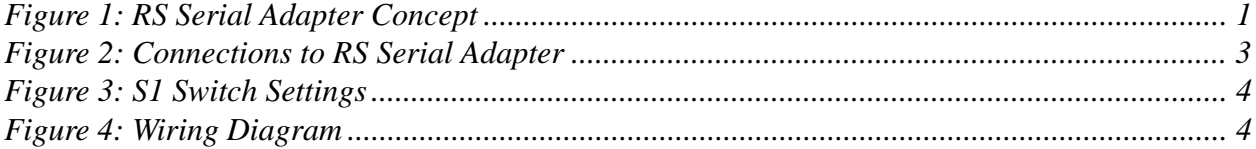

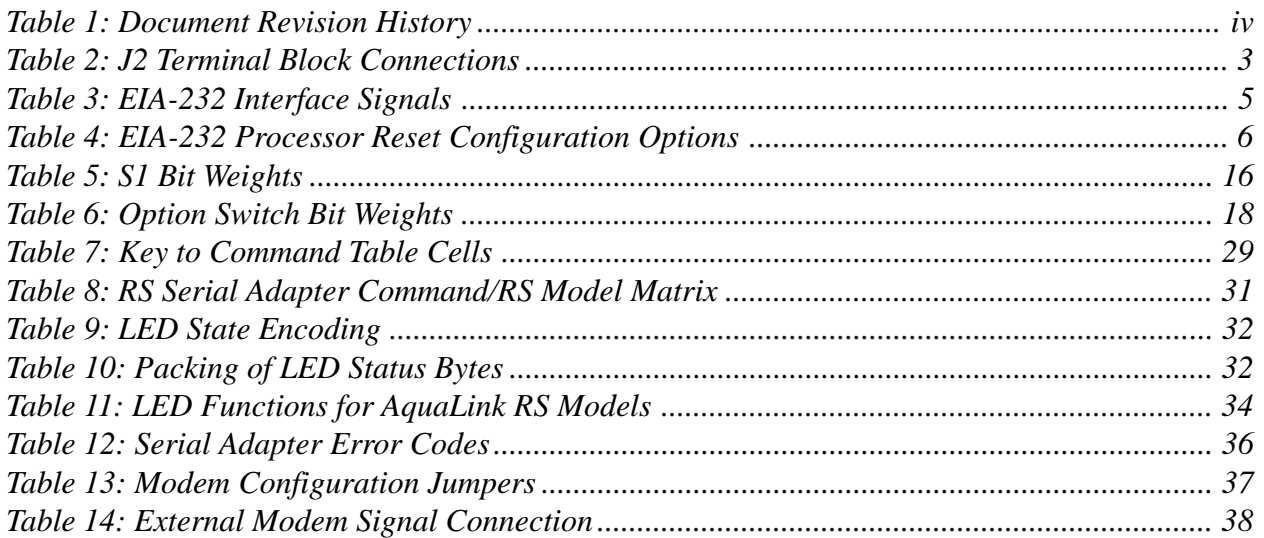

#### RS Serial Adapter Manual

| Date                                              | <b>Affected Items</b>                 | Description of Changes                                                                                                    |  |  |  |  |  |  |
|---------------------------------------------------|---------------------------------------|----------------------------------------------------------------------------------------------------|--|--|--|--|--|--|
|                                                   | 03/15/99 Table 3, Sections 3.1, 3.2   | Changed Pin 1 signal name to DCD in Table 3. Added<br>definition of DTE in section 3.1, Corrected jumper                            |  |  |  |  |  |  |
|                                                   | 03/11/99 Sections 3.8.3, 3.8.4, 3.8.5 | number in section 3.2<br>Query/Toggle commands can now command a device<br>directly to a given state. These commands are now called |  |  |  |  |  |  |
| 03/11/99                                          | Table 8                               | Query/Toggle/Set commands.<br>Changed all Q/T commands to Q/T/S commands to<br>reflect additional functionality.                    |  |  |  |  |  |  |
|                                                   | 03/09/99 Section 4.2                  | Added new error codes.                                                                                                    |  |  |  |  |  |  |
|                                                   | 03/01/99 Section 4.2                  | Added new error codes.                                                                                                    |  |  |  |  |  |  |
| 02/20/99 Table 14                                 |                                       | Corrected gender of DB9 connector on IBM Modem<br>Adapter cable.                                                                    |  |  |  |  |  |  |
| 02/03/99 Figure 3                                 |                                       | S1 is now a six (6) position switch.                                                                                                |  |  |  |  |  |  |
|                                                   | 02/03/99 Section 3.7.3                | Responses to all toggle commands now return new<br>device state rather than "OK".                                                   |  |  |  |  |  |  |
|                                                   | 02/03/99 Section 3.8.1.6              | S1 command now reports ON switch positions as '1' bits                                                                              |  |  |  |  |  |  |
|                                                   | in the S1? response value.            |                                                                                                    |  |  |  |  |  |  |
|                                                   | 02/03/99 Section 3.8.1.7              | Configurable values now saved to/restored from<br>EEPROM.                                                                           |  |  |  |  |  |  |
|                                                   | 02/03/99 Section 3.8.5.2              | Added support for Aux dimmer control.                                                                                               |  |  |  |  |  |  |
|                                                   | 02/03/99 Section 4.3                  | Added table of error codes.                                                                                                    |  |  |  |  |  |  |
|                                                   | 02/03/99 Section 4.4                  | Added section to describe external modem support.                                                                                   |  |  |  |  |  |  |
| 02/03/99 Table 8                                  |                                       | Added CMDCHR, NRMCHR, ERRCHR, OPMODE,<br>VBAT and LEDS commands. Changed SLRTMP<br>command to SOLTMP for consistency with SOLHT.    |  |  |  |  |  |  |
| 12/17/98 Table 8                                  |                                       | Added SLRTMP and SPATMP query commands,<br>changed WTRTMP command to POOLTMP.                                                       |  |  |  |  |  |  |
| 10/22/98 Figure 2                                 |                                       | Corrected orientation of S1, J2.                                                                                                    |  |  |  |  |  |  |
|                                                   | 10/18/98 Section 3.7                  | Defined handling of long command lines (removed TBD).                                                                               |  |  |  |  |  |  |
| 10/18/98 Table 5                                  |                                       | Silkscreen labels for RTS and DTR reset options are<br>reversed on the prototype Serial Adapter units.                              |  |  |  |  |  |  |
| 10/18/98 Table 8                                  |                                       | Corrected to show DIAG command as an action com-                                                                                    |  |  |  |  |  |  |
| mand. It was previously shown as a query command. |                                       |                                                                                                    |  |  |  |  |  |  |
| 10/18/98                                          | Table 8                               | Added new query command S1 to display Serial Adapter<br>S1 switch settings.                                                         |  |  |  |  |  |  |
|                                                   |                                       |                                                                                                    |  |  |  |  |  |  |

**Table 1: Document Revision History**

#### **1 Description**

The RS Serial Adapter is an interface that allows a device with an EIA-232 serial port to connect to a Jandy AquaLink<sup>®</sup> RS system for the purposes of obtaining status and performing limited control operations.

As shown in Figure 1, the microprocessor within the RS Serial Adapter translates simple ASCII commands received over the EIA-232 link into the protocol used by the AquaLink RS Power Center and its connected devices. Conversely, responses from the AquaLink RS Power Center are translated back into a simplified ASCII format and transmitted over the EIA-232 link.

Power for the RS Serial Adapter is provided by the AquaLink RS Power Center on the same cable used for EIA-485 communications.

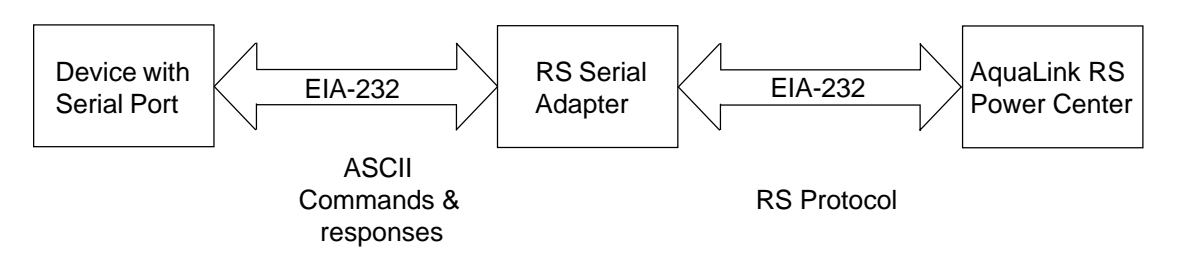

**Figure 1: RS Serial Adapter Concept**

The RS Serial Adapter supports a wide range of EIA-232 data rates and can be operated with a simple 3-wire interface.

If EIA-232 DTR, DCD or RTS signals are connected between the EIA-232 device and the RS Serial adapter, any one of these signals can be configured, via jumper options, to control the reset of the RS Serial Adapter. A software reset command can also be issued to the RS Serial Adapter over the EIA-232 link.

The RS Serial Adapter also supports connection to a standard external modem using an off-theshelf cable and serial gender adapter.

#### **2 AquaLink RS Serial Adapter Unit Installation**

Operating in conjunction with a Jandy AquaLink RS control system, the RS Serial Adapter allows a computer-controlled automation system to monitor conditions at the pool/spa site. The automation system will also be able to command changes of most pool/spa functions (such as turn on pumps, turn valves, switch the heater or auxiliaries, and change thermostat settings). Note that the main AquaLink<sup>®</sup> system will continue to be usable to override the automation system, and will be needed for entering or altering the setup or internal programs stored there. Refer to the AquaLink RS Owner's Manual.

The automation system must be able to communicate through a standard RS-232 serial port, using ASCII characters; it must accept the DB-9S (D-sub. 9 pin, female) connector from the adapter. The AquaLink RS control system must have appropriate firmware installed; revisions marked Rev. HH-232 (or later) can communicate through the adapter. This may be verified with the installer, or by inspecting the label on the PPD ("U2") in the power center, or by pressing & releasing the switch mounted behind the small hole on the side of the AquaLink control panel (first rev. displayed there will be that of the control panel's firmware, the second will be the power center's which is the important one). If Rev. "HH" or older appears, contact Tech. Service at 1-415- 382-8220, ext. 260.

**Location:** this adapter must be used indoors (is not weather-resistant), and should be located near the automation system so that the wires between the RS-232 port and the adapter are fairly short (no more than about 25 feet).

**Mounting:** determine whether adapter must be fastened to a wall or other surface. If necessary, carefully remove back cover & prepare it for mounting.

#### **Wiring RS-232 port to the adapter:**

Follow standard practice for this connection. Three wires (28 AWG or heavier is recommended) are needed for the main functions; a fourth may be used if user wishes to command the adapter to reset via DTR, RTS, or DCD. A ribbon cable with DB-9S connector is provided with the adapter.

#### **Wiring Jandy AquaLink RS control system to the adapter:**

Power: Be sure that power to the AquaLink<sup>®</sup> RS control system is off when making the connection to this adapter. (But don't leave it off for hours, or the battery in the AquaLink will run down; that would cause loss of time & date settings.)

Run 4-wire cable (22 AWG or heavier is recommended) between a device in the AquaLink system and the adapter. That device is typically the indoor control panel, but another may be chosen as long as it is connected using one of the red 4-position terminal bars. Note the wire color codes; these Jandy devices use this standard pattern (see Table 2):

The wires coming from the Serial Adapter may be "doubled up" on the red terminal bar with the four wires coming from the Power Center (see Figure 4). To avoid installing more than two wires in each terminal, order and use a Jandy Multiplex PCB Kit, which includes the Multiplex Board (part #6584). Never put more than two wires into each of the pins of the terminal bar.

If the run to the AquaLink RS system is long, and it is in an area prone to lightning storms, a Surge Protection board is recommended.

The connections to the RS Serial Adapter are shown in Figure 2. The RS Serial Adapter enclosure has a removable access cover that provides access to the configuration DIP switch S1, various jumpers, and the terminal block used to connect to the EIA-485/power cable from the Power Center.

Up to two (2) RS Serial Adapters can be connected to the EIA-485 control interface of the AquaLink RS system. All connections to the Power Center are via the 4-position terminal block (J2). Terminal block connections to the EIA-485/Power cable are made according to Table 2.

The EIA-232 device is connected to the DB-9S connector at the end of the nine conductor ribbon cable. The ribbon cable is plugged into the RS Serial Adapter PCB at J1. Jumper headers JP1 through JP4 are used to configure Serial Adapter reset options (described in 3.6). The default jumper configuration is to have a shorting shunt only on JP4 which disables EIA-232 reset options.

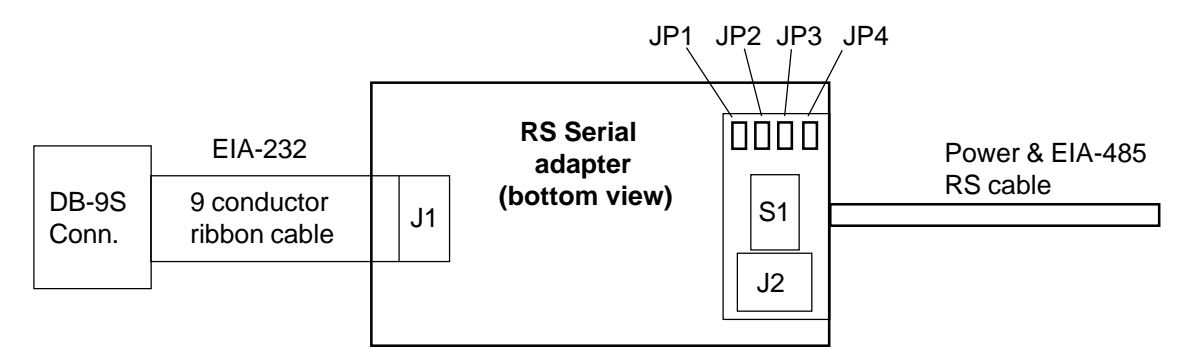

**Figure 2: Connections to RS Serial Adapter**

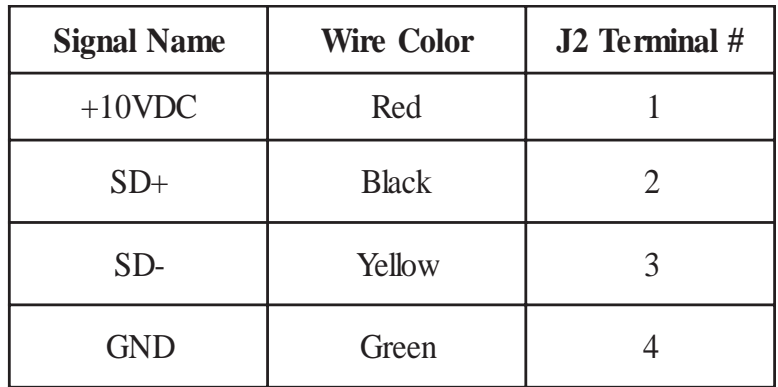

**Table 2: J2 Terminal Block Connections**

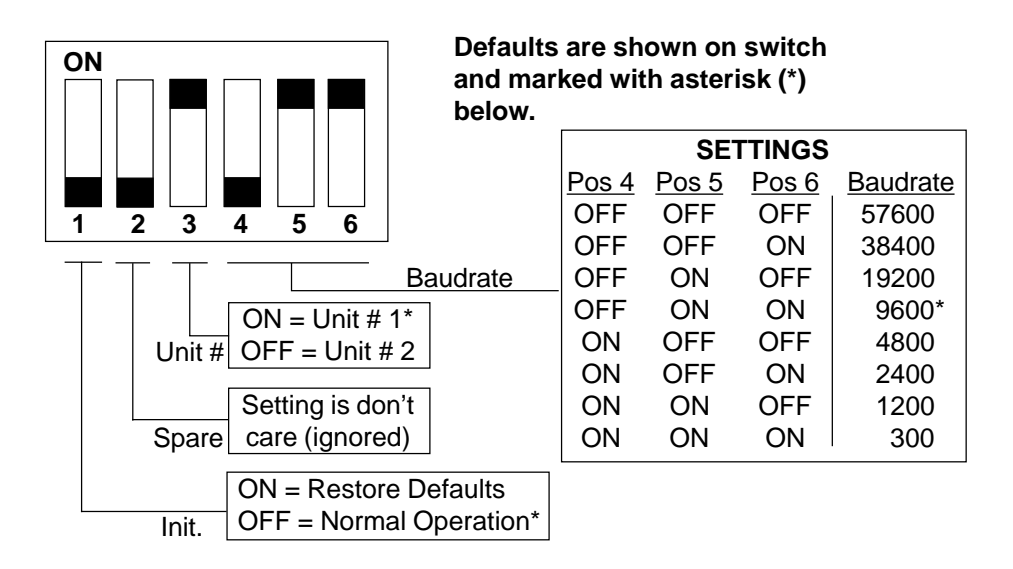

**Figure 3: S1 Switch Settings**

The RS Serial Adapter unit number is configured by the setting of position 3 of switch S1, as shown in Figure 3.

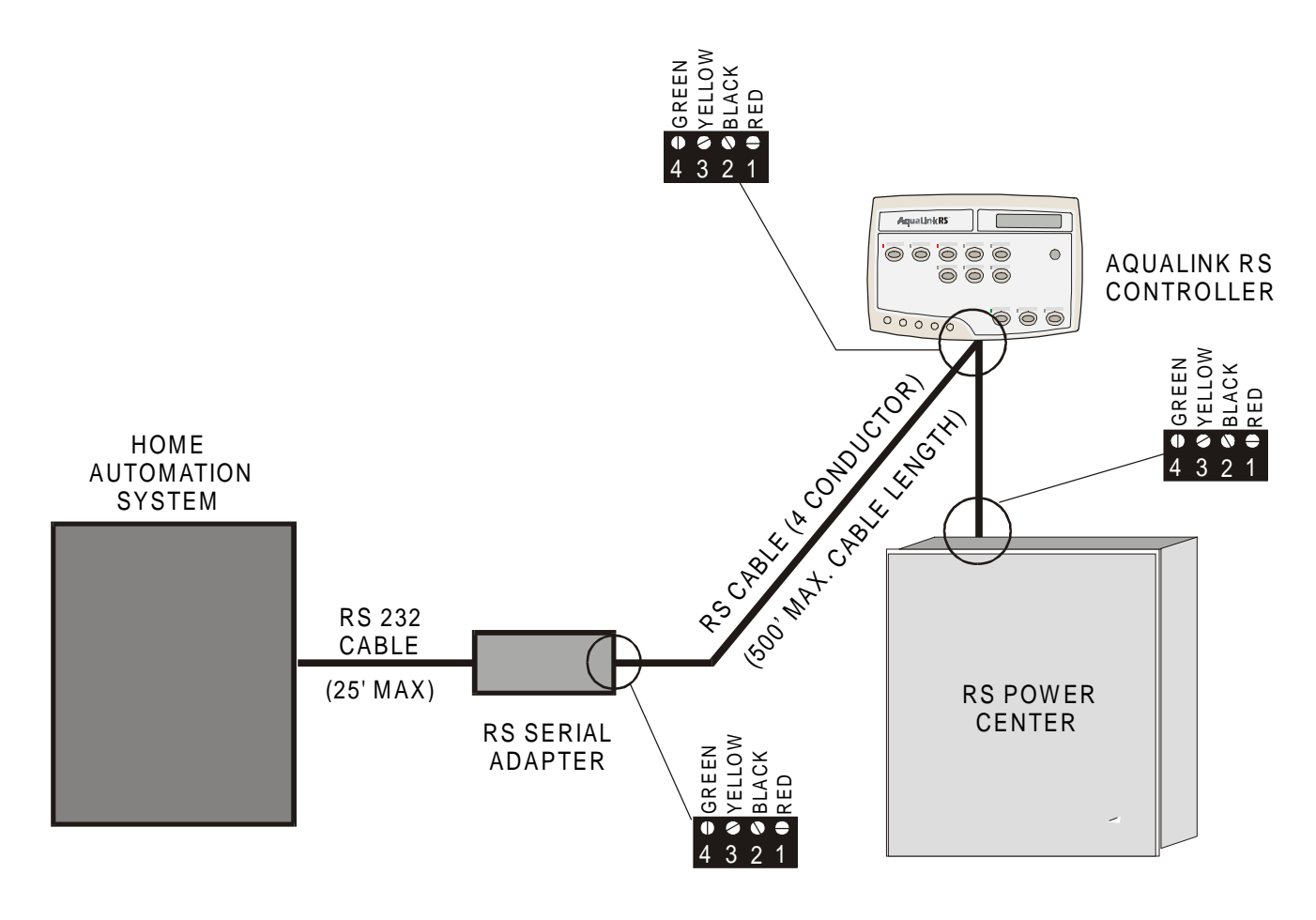

**Figure 4: Wiring Diagram**

#### **3 RS Serial Adapter Host Protocol**

#### **3.1 EIA-232 Configuration**

The RS Serial Adapter appears as an EIA-232 Data Communications Equipment (DCE) device. As such, the nine pin DB-9 connector from the RS Serial Adapter can be connected directly (i.e. via a cable wired straight through) to a DTE (Data Terminal Equipment) device such as the standard DB-9 serial port connector of a PC. Basic communications require no special cabling<sup>1</sup>.

#### **3.2 Interface Signals Supported**

The RS Serial Adapter supports the following EIA-232 signals on its DB-9 connector:

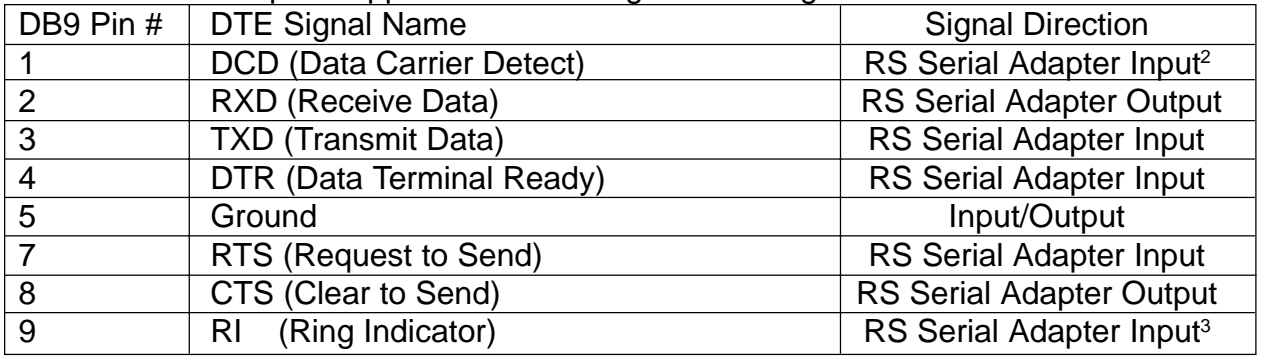

**Table 3: EIA-232 Interface Signals**

Please note that Pin 6 of the DB-9 is unconnected at the RS Serial Adapter. Pins 1 and 9 are unconnected by default, but can be connected by installing jumpers JP5 or JP6 respectively on the Serial Adapter PCB. Pins 1 and 9 would normally not be used unless an external modem is connected to the Serial Adapter. Please refer to section 4.4 for information on using an external modem with the RS Serial Adapter.

#### **3.3 Minimal Interface Connections**

The simplest functional connection between an external EIA-232 device and the RS Serial Adapter requires connection of only DB-9 pins 2, 3 and 5.

#### **3.4 General Configuration**

#### 3.4.1 Data Framing

The RS Serial Adapter utilizes the following serial data format:

- 8 data bits
- 1 start bit
- 1 stop bit
- no parity

 $1$  Hosts other than a PC may require using a non straight through cable.

<sup>&</sup>lt;sup>2</sup> With Serial Adapter jumper JP5 installed. Otherwise this pin is unconnected.

 $3$  With Serial Adapter jumper JP6 installed. Otherwise this pin is unconnected.

#### 3.4.2 Baud Rates

The RS-232 serial interface operates at any of eight baud rates. The baud rate is selected via three positions of the six-position DIP switch, S1, located under the access cover of the RS Serial Adapter enclosure. Refer to Figure 3 for switch settings.

The switch settings are read by the firmware only during its initialization. The RS Serial Adapter performs initialization following a CPU reset. A CPU reset occurs when:

- power is applied via the EIA-485 interface cable
- the RS Serial Adapter is configured for remote EIA-232 reset and the host momentarily deasserts the DTR, DCD or RTS (configurable) control line

#### **3.5 Flow Control**

The RS Serial Adapter does not currently support hardware or software flow control for the EIA-232 port. Support for these flow control protocols may be added in the future.

#### 3.5.1 Internal Data Buffering

The RS Serial Adapter has a total of 256 bytes of RAM dedicated for the buffering of data to and from the host EIA-232 serial device. This RAM is allocated as follows:

- Data from host 128 bytes
- Data to host 128 bytes

#### **3.6 RS Serial Adapter Reset via EIA-232**

Jumpers JP1 through JP4, located under the access cover of the RS Serial Adapter, can be used to configure the EIA-232 signals DTR or RTS to reset the RS Serial Adapter. Normally these control signals are active (+12V) when the serial interface is operating. The jumpers can be configured to cause a reset of the RS Serial Adapter microprocessor when one of the lines is deasserted. The reset condition is maintained while the selected control line is in the inactive state.

The valid reset options are shown in Table 4. Please note that all other possible jumper combinations of JP1 through JP4 are invalid and should not be used.

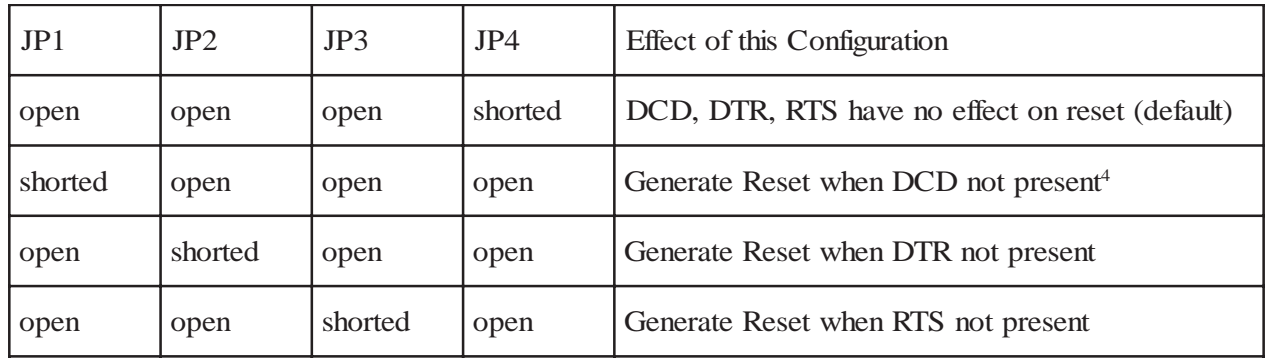

#### **Table 4: EIA-232 Processor Reset Configuration Options**

4 Jumpers JP5, JP6, and JP7 may be required if you are using an external modem. Refer to section 4.4 for details.

#### **3.7 General Command-Response Formats**

All commands to the RS Serial Adapter are comprised of:

- start-of-command character, by default, the pound sign (#)
- the command itself (upper or lower case is acceptable)
- a carriage return (13 decimal, or 0D hexadecimal)

Commands can be entered in upper or lower case, and one or more spaces or tabs are allowed but not required between command elements.

The maximum command line length is 64 characters, including the final carriage return. A carriage return is automatically generated if the command line length exceeds 63 characters.

#### Normal Responses:

Normal responses to commands start with an ASCII exclamation point (!) and end with a carriage return. A two-digit decimal number after the exclamation point indicates the result status and will always be zero if the command is successful.

Example:

!00 SPASP = 89 F **CR**

#### Error Responses:

Error responses to commands start with an ASCII question mark (?) and end with a carriage return. A two-digit decimal number following the question mark indicates the error status code. Example:

#### ?08 SETPT OPERATION FAILED **CR**

#### Categories of Commands:

RS Serial Adapter commands fall into several categories:

- query commands commands that return the current status or value of an item. These commands cannot change the value of the item.
- query/set commands commands that assign a value to a configurable or controllable element of the AquaLink RS system. These commands can also be used to display the current value or status of the item.
- query/toggle/set commands commands that toggle or directly set the state of a device or item. These commands can also be used to display the current status of an item without changing its state.
- action commands commands that cause a specific operation to be performed.

The complete command set of the RS Serial Adapter is described in section 3.8. Table 8 (in section 4.1) shows the commands that are supported for each of the Jandy AquaLink RS systems, as well as the command category type for each command.

#### 3.7.1 Query Commands

Query commands are used to return the status or value of some item of interest. Query commands have the following general format:

# command ? **CR**

Responses to Query commands can have normal and error formats. The normal response format is:

!00 item = value **CR**

The exclamation point and the two zero digits represent normal, successful command status (00 = no error), and the value for the item is displayed, followed by a carriage return.

The error response format is:

?NN error\_text **CR**

The question mark indicates there was a problem with the command. NN is a two decimal digit error code to help identify the problem. The associated error text is displayed, followed by a carriage return. Error codes are tabulated in section 4.3.

Some examples of valid and invalid commands generating normal and error responses follow.

This sequence shows a command to obtain the current pool temperature. The response indicates that the pool temperature is currently 75 degrees Fahrenheit.

Command: #POOLTMP ? **CR** Response: !00 POOLTMP = 75 F **CR**

Note: All temperature values are displayed in format 0 as a decimal number followed by a single ASCII space, followed by a "C" or an "F" to denote the units Celsius or Fahrenheit respectively. And as always, the response is terminated by a carriage return.

Here is an example of an invalid command due to a typographical error, and the corresponding error response:

Command: #POOPTMP ? **CR** Response: ?01 INVALID COMMAND **CR**

#### 3.7.2 Query/Set Commands

Query/Set commands display the current value of an item of interest (like query commands), but also have a form that sets the value of the item before displaying its value. Query/Set commands take the following general forms:

# item = value **CR** (to set then display value of item)

# item ? **CR** (to display current value of item)

Numeric values are specified in decimal. On/off values can be specified in several ways:

- On, 1, TRUE, T, YES and Y are all synonymous
- Off, 0, FALSE, F, NO and N are all synonymous

All numeric values must be specified as positive or negative decimal values in the range –32767 to 32768. Most commands further restrict the acceptable range of input values.

Responses to valid query/set commands have the following format:

!00 item = value **CR**

Error responses have the following general format:

?NN error\_text **CR**

By design, this format is the same as that returned by invalid Query (and other) commands.

Some examples of valid and invalid query/set commands generating normal and error responses follow.

This sequence shows a command to obtain the current pool heater setpoint. The response indicates that the pool setpoint is currently 75 degrees Fahrenheit.

Command: #POOLSP ? **CR** Response: !00 POOLSP = 75 F **CR**

#### 3.7.3 Query/Toggle/Set Commands

Query/Toggle/Set commands can be used to a) toggle the current state/value of an item or device, b) command an item or device to an on or off state, or c) simply display the current state/value of the item or device. Aux devices and pumps and heaters are controlled using query/toggle/set commands.

Query/Toggle/Set commands take the following general forms:

Toggle form: # item **CR** (toggles the state of the item) Set form:  $\#$  item = state (commands item to state) Query form: # item ? **CR** (displays the current state of the item) The normal responses to the toggle form of the command are:

!00 item = state **CR** (displays the new state of the item)

The exclamation point and zero status signify a normal response. An error response to the toggle form of the command looks like:

?NN error\_text **CR**

This error format is consistent with those for the other RS Serial Adapter command types.

An example of the set form of the PUMP command, and a normal response to it are:

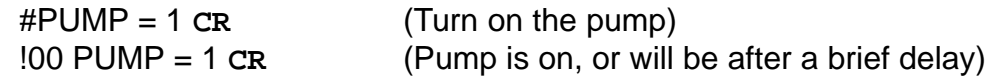

Note that on and off states can be expressed in several ways (case insensitive):

- ON: "1" or "ON" or "YES" or "T" or "TRUE"
- OFF: "0" or "OFF" or "NO" or "F" or "FALSE"

Therefore, some alternative ways of specifying the PUMP command shown in the above example are:

#PUMP = ON **CR** #PUMP = Y **CR** #PUMP = T **CR** #PUMP = True **CR** #PUMP = yes **CR**

Set commands from the Serial Adapter are processed by the Power Center as follows:

- 1. The current device state is sampled.
- 2. If the commanded state is not the same as the current device state then:
	- a toggle command is issue to the device
	- the device state is sampled again
- 3. The last device state sampled is returned to the Serial Adapter.

#### Important Note:

Because some of the Power Center safety interlocks are not currently decoded by the RS Serial Adapter firmware, it is possible that under some conditions toggle or set commands will not cause the expected change of device state and no error code will be returned. Therefore, software controlling the RS Serial Adapter should not assume that a device control command is successful based on receiving no error response from the RS Serial Adapter.

The query form of a Query/Toggle/Set command, and the resulting response are just like those of other query commands:

Query form: # item ? **CR** Response: !00 item = state **CR**

Some examples of valid query/toggle/set commands and responses are:

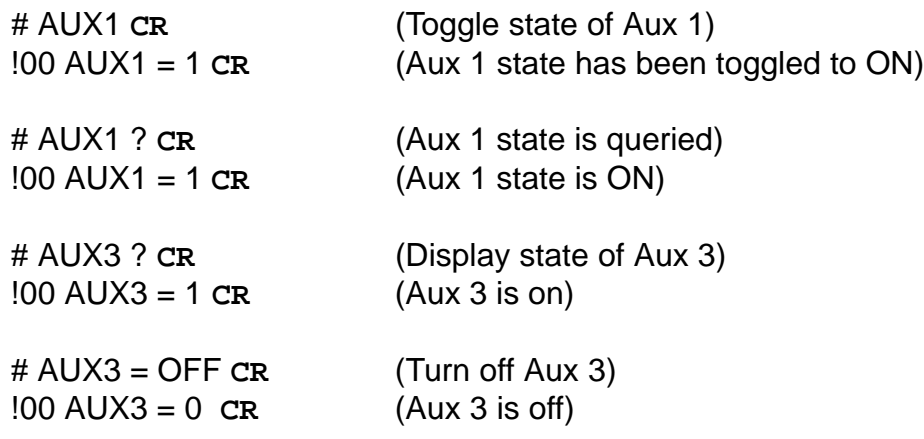

#### 3.7.4 Action Commands

Action commands cause the RS Serial Adapter to perform specific actions. Action commands have the following format:

# command **CR**

An example action command is:

# RST **CR**

This command resets the RS Serial Adapter. There is no response to this specific command itself, however the RS Serial Adapter will output its usual power up message after it completes its power up sequence.

#### 3.7.5 Command Echo

Command echo is a mode wherein all data sent from the host to the RS Serial Adapter is echoed back, character-for-character. This behavior is desirable, for example, when controlling the RS Serial Adapter manually using a terminal emulation program such as HyperTerminal<sup>TM</sup> or Procomm<sup>™</sup>.

Command echo is generally not desirable when a computer controlled device is connected to the RS Serial Adapter, since the echoed command data must be accounted for when processing serial data from the RS Serial Adapter.

The Command echo feature is enabled by default but can be enabled/disabled from the host by means of the Echo command (see below). The state of the echo mode is retained in EEPROM so that it is not lost when the Serial Adapter loses power or is otherwise reset.

#### **3.8 Command Descriptions**

Command descriptions are grouped according to system function:

- RS Serial Adapter configuration/control commands
- AquaLink system configuration status commands
- AquaLink system pump commands
- AquaLink system temperature commands
- AquaLink system Auxiliary control commands

3.8.1 RS Serial Adapter Configuration/Control Commands

#### **3.8.1.1 ECHO**

This command is used to cause the RS Serial Adapter to echo or to not echo characters it receives over the EIA-232 interface. When echo is enabled, the Serial Adapter echoes an ASCII carriage return character as an ASCII carriage return character followed by an ASCII linefeed character.

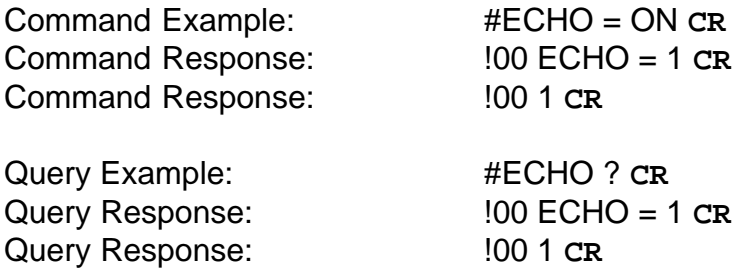

Default: ON. The echo setting is saved in EEPROM and restored during the Serial Adapter power up sequence.

#### **3.8.1.2 RSPFMT**

This command sets or displays the current response format used when the RS Serial Adapter responds to commands. The two selectable formats are:

- Format 0 (default): Response is a numeric status code followed by textual message that may include numeric data.
- Format 1: Response is comprised only of numeric or terse alphanumeric fields.

To set response format 0, the following command is used:

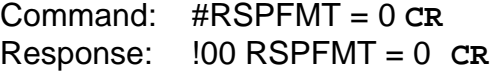

To set response format 1, the following command is used:

Command: #RSPFMT = 1 **CR** Response: !00 1 **CR**

3.8.1.2.1 Format 0

Format 0 is usually shown throughout this manual. It is designed to be easily understood by humans when, for example, controlling the RS Serial Adapter from a terminal.

#### 3.8.1.2.2 Format 1

This response format is designed to be interpreted by software (i.e. programs), at the expense of readability for humans. With this format, textual information is replaced by numeric fields. Normal Format 1 responses to valid commands take this form:

#### !SS ddd

where SS is the two decimal digit result status  $(00 = \text{success})$ , and ddd is the data value which is a decimal number or short alphanumeric string.

An example of a Format 1 response to the pool setpoint query command:

Command: # POOLSP? **CR** Response: !00 75 **CR**

Sometimes special information is encoded in the high bits of Format 1 data values. For example, if the previous example command is issued when the temperature units are Celsius, the sequence becomes:

Command: # POOLSP? **CR** Response: !00 279 **CR**

In this case, bit 8 (value = 256) denotes Celsius units, and bits 0 through 7 (23 decimal) contain the pool temperature in degrees Celsius. Special encoding, if used, is defined as part of the command description (section 3.8).

If an error is detected, an error response in Format 1 looks like:

?NN nn **CR**

where NN is the error code, and nn is a decimal number that may provide additional information.

A program interpreting this error response would have to "know" what the error codes mean. Error code information is provided in section 4.3.

The RSPFMT setting is saved in EEPROM and restored during the Serial Adapter power up sequence.

#### **3.8.1.3 RST**

This command resets the RS Serial Adapter. The reset command is entered as follows:

Command: # RST **CR**

No response is given until the RS Serial Adapter has gone through its normal power up initialization. At that time, the Serial Adapter outputs its normal power up message over the EIA-232 interface. The normal power up message will be similar to:

Jandy Products RS Serial Adapter, Rev Xyy **CR**

where Xyy indicates the firmware revision level as explained below in section 3.8.1.4.

Important Notes:

- The values set by the ECHO, RSPFMT, CMDCHR, NRMCHR, and ERRCHR commands are saved in EEPROM and restored automatically during the Serial Adapter power up sequence unless switch S1 position 1 is ON. If switch S1 position 1 is ON when the Serial Adapter is powered up, then default values are used and also saved into the EEPROM.
- Resetting the RS Serial Adapter via the RST command causes no adverse effect on the Jandy AquaLink RS Power Center or its remotes.

#### **3.8.1.4 VERS**

This query command displays the version of the RS Serial Adapter firmware.

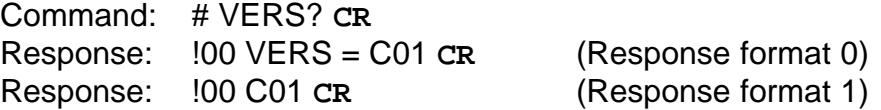

Versions are displayed in the format Xyy, where X is a letter representing the major revision level (A, B, C, etc.) and yy is a two digit decimal number representing the minor revision level. Some example revision strings:

A04 – major revision level A, minor revision level 4 B12 – major revision level B, minor revision level 12 C01 – major revision level C, minor revision level 1

#### **3.8.1.5 DIAG**

This action command causes the RS Serial Adapter to execute its internal diagnostics. The diagnostics require approximately 12 seconds to complete. The diagnostic tests performed are, in sequence:

- EPROM checksum test the stored checksum is compared with calculated value.
- SIO internal loopback test (57600 bps) all possible data patterns are sent, looped back internally and compared. The UART tested is that which supports the EIA-232 host interface.
- EEPROM read/write test each location in the EEPROM is checked with two (complementary) data values.

If the EEPROM test fails, an attempt is made to rewrite default values into the device.

Note that the DIAG command places the RS Serial Adapter offline to the Power Center while the tests are performed. Please allow up to ten seconds after diagnostics are completed before attempting to perform additional commands, otherwise a spurious error response may result.

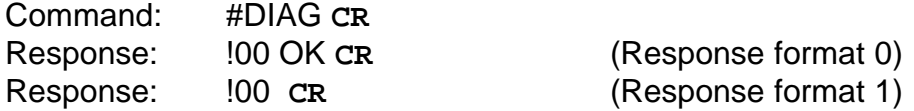

Error Response (EPROM checksum error):

?14 CHECKSUM ERROR, GOT: XXXXH, EXP: YYYYH **CR** (Format 0)

where XXX is the calculated checksum and YYYY was the stored checksum.

?14 NNN **CR** (Format 1)

where NNN is the erroneous calculated EPROM checksum, displayed as an unsigned 16 bit decimal number.

Error Response (SIO loopback error):

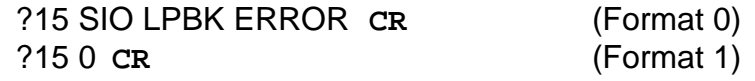

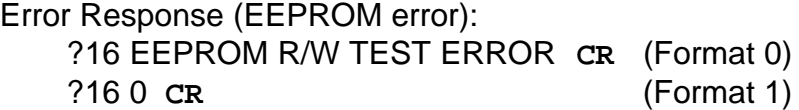

#### **3.8.1.6 S1**

This query command displays the state of the Serial Adapter DIP switch, S1. The switch state is displayed as a decimal number in the range of 0 to 63.

Note that S1 switch position 6 is represented in the least significant bit of the reported value and S1 switch position 1 is represented in the most significant bit of the value (a weight of 32 decimal). Switch positions that are ON show up as '1' bits in the displayed value. Refer to Table 5.

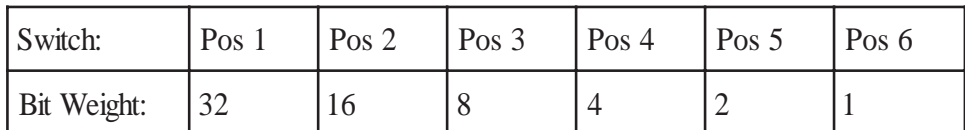

#### **Table 5: S1 Bit Weights**

An example where only S1 positions 3 and 6 are on:

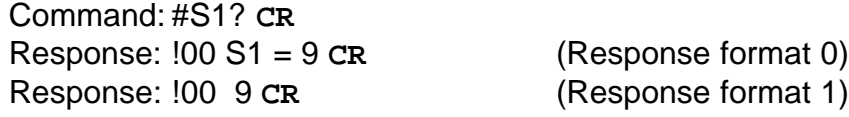

Note that although the switch positions are read and displayed each time the S1 command is issued, the RS Serial Adapter firmware reads and acts upon the switch settings at only these times:

- after any CPU reset (including the normal power-on reset)
- after the DIAG command is issued and upon completion of Serial Loop-back test.

#### **3.8.1.7 CMDCHR**

This command sets or displays the character used to start each command line to the RS Serial Adapter. The default value is decimal 35, which corresponds to the ASCII pound (#) character. Values assigned to CMDCHR must fall within the range of 33 ("!") to 126 ("~") inclusive.

Examples of the use of this command:

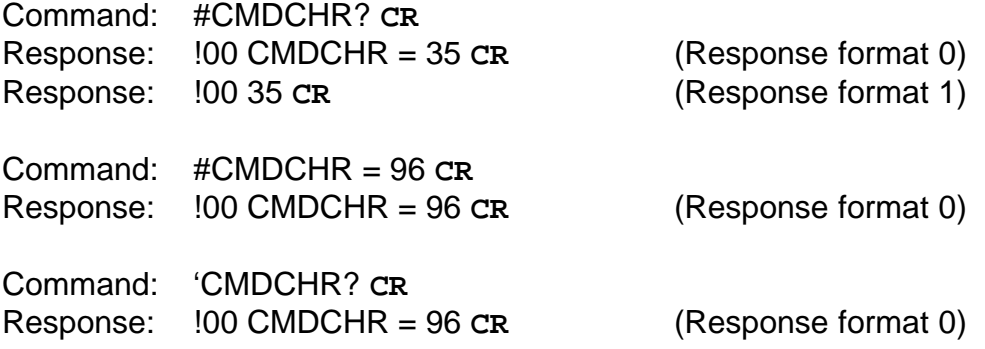

The CMDCHR setting is saved in EEPROM and restored during the Serial Adapter power up sequence.

#### Important Note:

If new values for CMDCHR, NRMCHR, or ERRCHR inadvertently cause EIA-232 communications to be lost, the default values for these characters and ECHO and RSPFMT can be restored by resetting (power cycling) the Serial Adapter with switch S1 position 1 in the ON position (see Figure 3). Once the default values have been restored by this procedure, be sure to reset S1 position 1 to the OFF state.

#### **3.8.1.8 NRMCHR**

This command sets or displays the character used by the RS Serial Adapter to begin a normal response message. The default value is decimal 33, which corresponds to the ASCII exclamation point (!) character. Values assigned to NRMCHR must fall within the range of 33 ("!") to 126 ("~") inclusive.

Examples of using the NRMCHAR command:

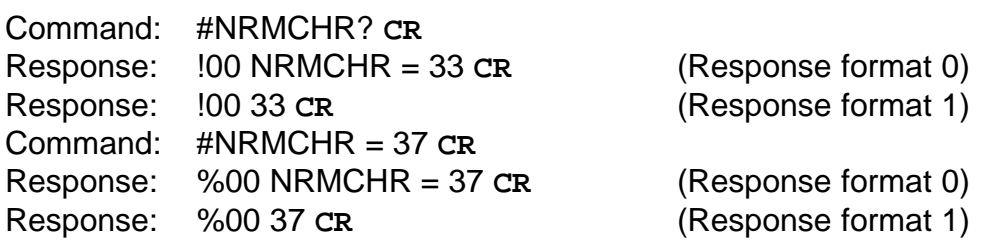

The NRMCHR setting is saved in EEPROM and restored during the Serial Adapter power up sequence.

#### **3.8.1.9 ERRCHR**

This command sets or the character used by the RS Serial Adapter to begin an error response message. The default value is decimal 63, which corresponds to the ASCII question mark character. Values assigned to ERRCHR must fall within the range of 33 ("!") to 126 ("~") inclusive.

Examples of using the ERRCHAR command:

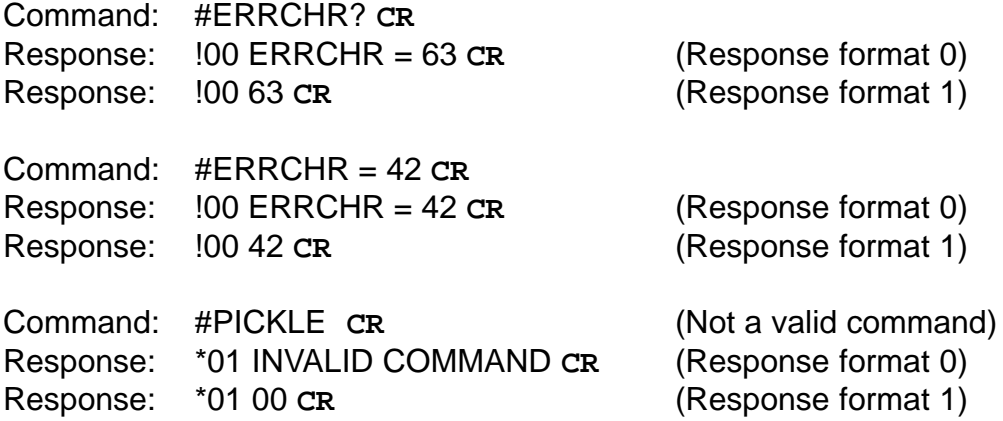

The ERRCHR setting is saved in EEPROM and restored during the Serial Adapter power up sequence.

3.8.2 AquaLink System Configuration Status Commands

#### **3.8.2.1 MODEL**

This query command displays the model number of the AquaLink RS system. An example of its use:

Command: # MODEL ? **CR** Response: !00 MODEL = 6520 **CR** (Response format 0) Response: !00 6520 **CR** (Response format 1)

#### **3.8.2.2 OPMODE**

This query command displays the operational mode of the AquaLink RS system. The operational mode is controlled by a button at the Power Center and can be Auto, Service, or Timeout. Examples of OPMODE query command use:

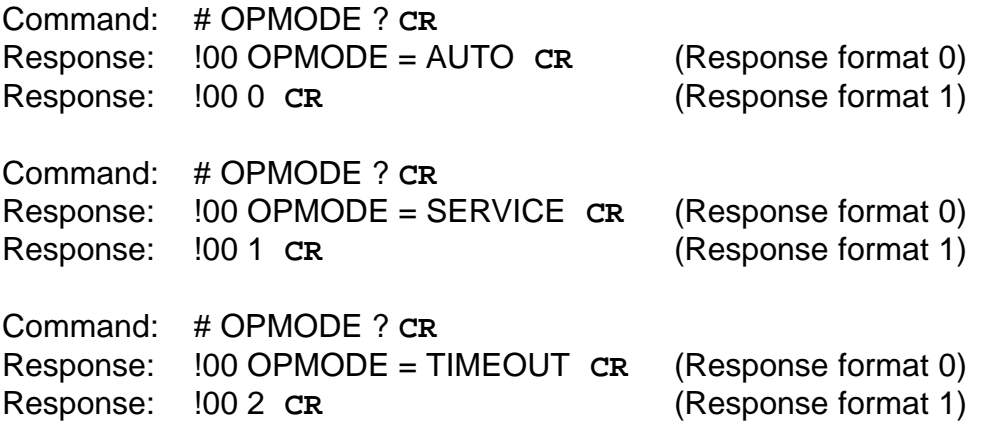

Note that when using response format 1, the values displayed map to the operating modes as follows:  $0 =$  Auto mode,  $1 =$  Service mode, and  $2 =$  Timeout mode.

#### **3.8.2.3 OPTIONS**

This query command displays the state of the Power Center options DIP switch. The options switch state is displayed as a decimal number in the range of 0 to 255.

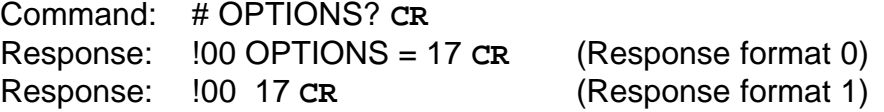

Note that DIP switch position 1 is represented in the least significant bit of the reported value, and DIP switch position 8 is represented in the most significant bit of the value (a weight of 128 decimal) as shown in Table 6. A switch that is ON shows up as a '1' bit in the reported value.

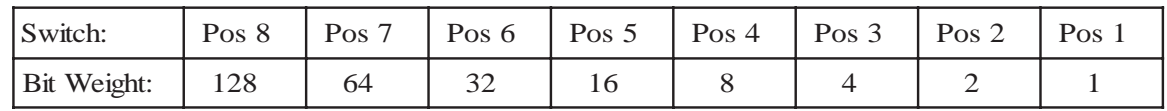

#### **Table 6: Option Switch Bit Weights**

The option switch settings are explained in the AquaLink RS Installation Manual.

Suggestion: A well engineered software program could use the MODEL and OPTIONS query commands to determine which RS Serial Adapter commands are valid for the system to which it is connected.

#### **3.8.2.4 VBAT**

This query command displays the voltage of the 9V backup battery at the Power Center. The battery voltage is displayed in hundredths of volts and is flagged if the Power Center considers the battery voltage too low. A low battery condition indicates that the battery should be replaced to ensure reliable backup operation.

In the first example, the battery voltage reads 8.97 volts and is not flagged as low:

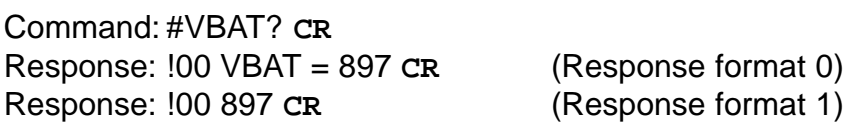

In the next example, the battery voltage is reported to be 6.11 volts and it is flagged as a low voltage (indicated by the word "LOW" after the voltage):

Command: #VBAT? **CR** Response: !00 VBAT = 611 LOW **CR** (Response format 0) Response: !00 2659 **CR** (Response format 1)

Note that in response format 1, the low battery condition flag is encoded as a value of 2048 (bit 11) added to the battery value. Therefore the value reported in response format 1 must be interpreted as follows to obtain the actual battery voltage:

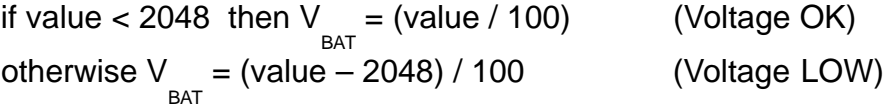

Note also that voltages reported by the VBAT command are accurate to approximately plus or minus 2 percent (2%).

#### **3.8.2.5 LEDS**

This query command displays LED status data that are sent periodically to the RS Control Panels.

When response format 0 is used, forty bits (5 bytes) of LED status data are displayed. The displayed values represent the data for byte 1 through byte 5 of the LED status data. With the additional information provided in section 4.2, it is possible to decode intermediate states of devices. An example: Command: #LEDS? **CR**

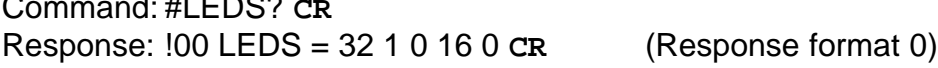

If response format 1 is used, only two (2) bytes of LED status are displayed, as explained below. Here is the same LED data as was shown for the previous example, except that response format 1 is active.

Command: #LEDS? **CR**

Response: !00 8193 **CR** (Response format 1)

Response format 1 displays only two bytes of LED status combined into a single 16 bit value, displayed in decimal. The displayed value is calculated as follows:

value = (data <sub>BYTE1</sub> \* 256) + data <sub>BYTE2</sub>

3.8.3 AquaLink System Pump Commands

All of the pump commands are query/toggle/set commands.

#### **3.8.3.1 PUMPLO**

This command controls the low speed of the filter pump, if the low speed option is configured at the Power Center (options switch position 2, weight  $= 2$ ).

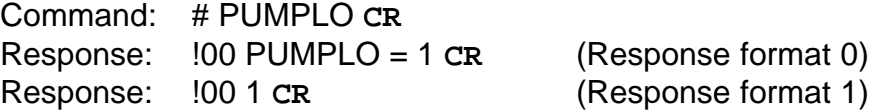

If the low speed pump option is not configured at the Power Center when the command is issued, the following sequence occurs:

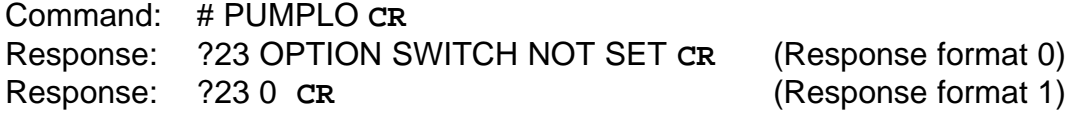

If the pump is not already running at high speed, the following sequence occurs:

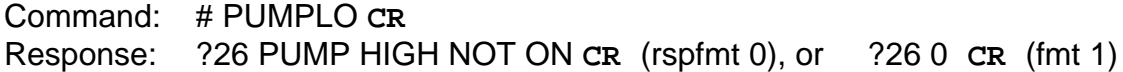

#### **3.8.3.2 PUMP**

This command controls and/or displays the state of the filter pump.

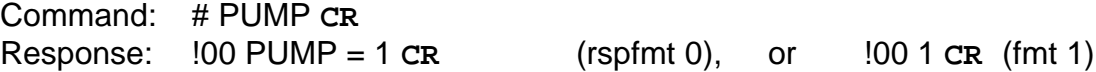

#### **3.8.3.3 CLEANR**

This command controls/queries the state of the pool cleaner, if the pool cleaner/Aux 1 option is configured at the Power Center (options switch position 1, weight = 1).

Command: # CLEANR **CR** Response:  $100$  CLEANR = ON  $CR$  (fmt 0), or  $100$  1  $CR$  (fmt 1)

If the cleaner/Aux 1 option is not configured at the Power Center when the command is issued, the following sequence occurs:

Command: # CLEANR **CR** Response: ?23 OPTION SWITCH NOT SET **CR**, or ?23 0 **CR** (fmt 1)

#### **3.8.3.4 WFALL**

This command controls and queries the state of the Spa Spillover (waterfall), if the Spa Spillover/ Aux 3 option is configured at the Power Center (options switch position 3, weight = 4).

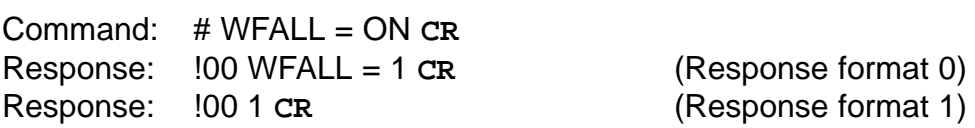

If the Spa Spillover/Aux 3 option is not configured at the Power Center when the command is issued, the following sequence occurs:

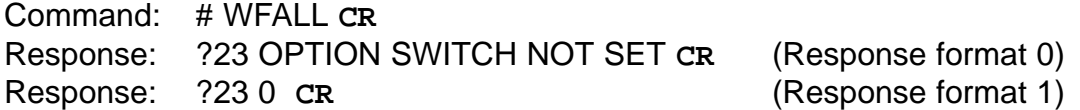

#### **3.8.3.5 SPA**

This command controls and queries the state of the spa mode.

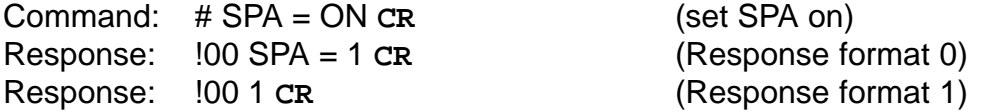

3.8.4 AquaLink System Temperature Commands

The current temperature units can be determined directly by the UNITS command:

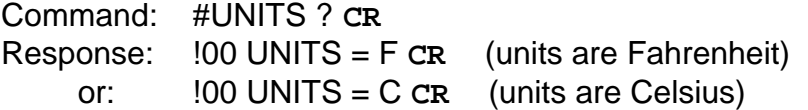

Note that all temperature values reported using response format 1 are encoded as follows:

- If the reported value is > 255 then the units are Celsius and temperature (in degrees Celsius) is equal to the reported value minus 256.
- Otherwise the temperature units are Fahrenheit and the reported value is used directly.

#### **3.8.4.1 POOLHT**

This query/toggle/set command controls and queries the state of the pool heater.

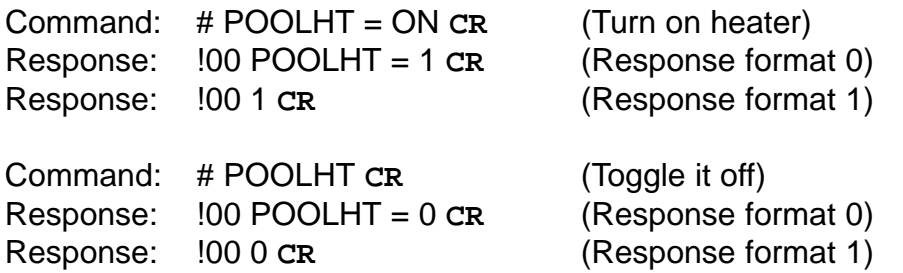

#### **3.8.4.2 SPAHT**

This query/toggle/set command controls and queries the state of the spa heater.

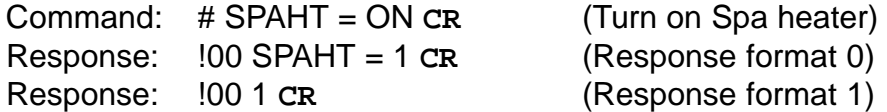

#### **3.8.4.3 SOLHT**

This query/toggle/set command controls and queries the state of the solar heater. (If no solar temp. sensor is connected, an error message is generated.)

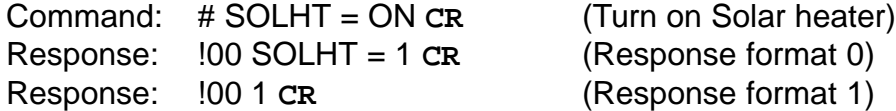

#### **3.8.44 POOLSP**

This command sets or displays the pool heater setpoint. An example of a successful command sequence is:

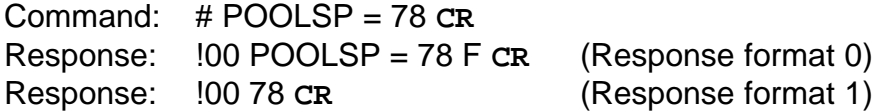

When changing a setpoint, no units are specified in the command line; temperatures are interpreted by the Power Center as being in the current temperature units.

An example of an unsuccessful setpoint change is:

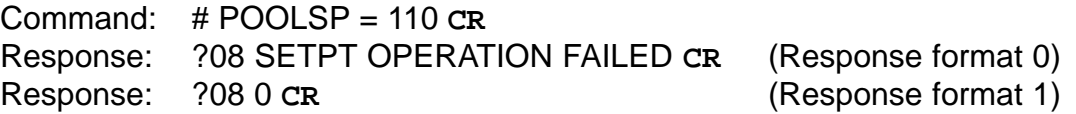

#### **3.8.4.5 POOLSP2**

This command sets or displays the pool heater setpoint #2.

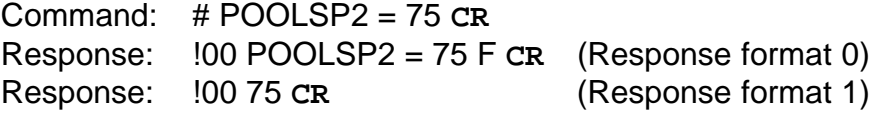

Temperatures are interpreted in the current temperature units. Error responses assume the same formats as shown for POOLSP.

#### **3.8.4.6 SPASP**

This command sets or displays the spa heater setpoint.

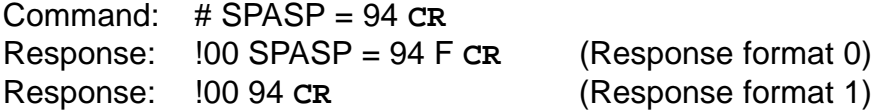

Temperatures are interpreted in the current temperature units. Error responses assume the same formats as shown for POOLSP.

#### **3.8.4.7 POOLTMP**

This command displays the current pool water temperature.

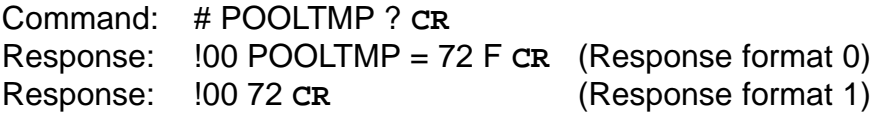

Note that the water temperature is not read if the pump is off, and that there is a delay between the turn on of the pump and the availability of the temperature reading. If the water temperature measurement is not available, the response will be returned as follows:

?18 VALUE IS UNAVAILABLE **CR**

#### **3.8.4.8 SPATMP**

This command displays the current Spa water temperature.

Command: # SPATMP ? **CR** Response: !00 SPATMP = 72 F **CR** (Response format 0) Response: !00 72 **CR** (Response format 1)

Note that there is a delay between the turn on of spa mode and the availability of its temperature reading. If the spa water temperature measurement is not available, the response will be returned as follows:

?18 VALUE IS UNAVAILABLE **CR**

#### **3.8.4.9 AIRTMP**

This command displays the current air temperature.

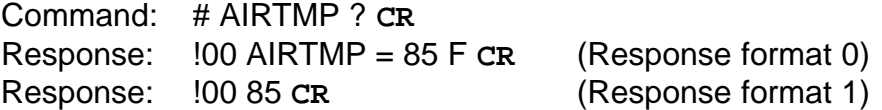

If the air temperature measurement is not available, the response will be:

?18 VALUE IS UNAVAILABLE **CR**

#### **3.8.4.10 SOLTMP**

This command displays the current solar heater water temperature. This temperature value can be displayed even if the pump is off.

This command is not available with Dual Equipment models because the temperature sensor channel is used instead for Spa water temperature.

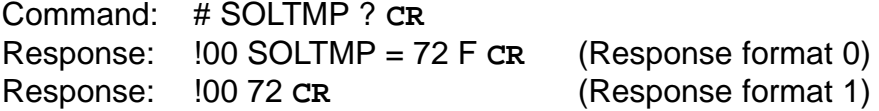

If the solar heater water temperature measurement is not available, the response will be reported as follows:

?18 VALUE IS UNAVAILABLE **CR**

#### 3.8.5 AquaLink Auxiliary Control Commands

#### **3.8.5.1 Basic Aux Operations**

This query/toggle/set command controls an Aux output and can also display the current state of an Aux output. Auxiliary outputs assigned to dimmers can also be fully controlled as described below.

The toggle form of the AUX command is:

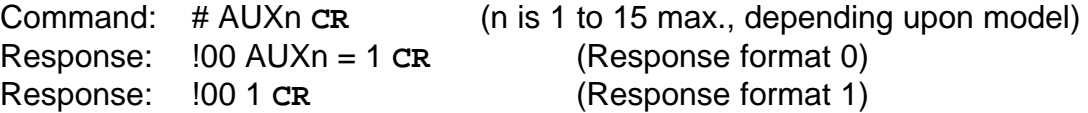

The set form of the AUX command is:

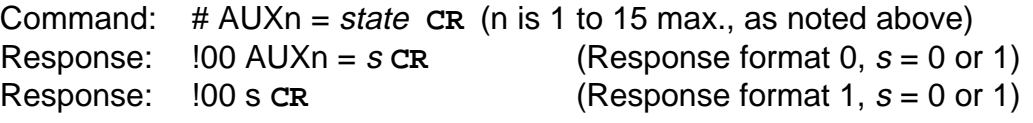

Note that *state* can be any of "1" or "ON" or "T" or "TRUE" or "Y" or "YES" for on, and similarly, it can be any of "0" or "OFF" or "F" or "FALSE" or "N" or "NO" for off.

The query form of this command is:

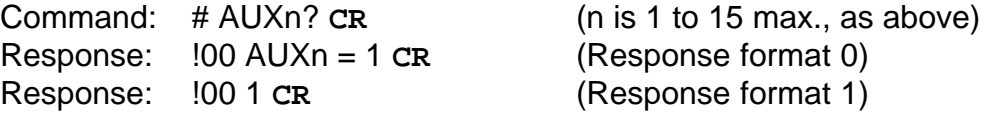

Commands using Aux numbers 1 to 3 are invalid when option switches 1 to 3 respectively are set at the Power Center. The Serial Adapter returns an error code in such cases. For example, if option switch 1 is set to enable the Cleaner (CLEANR command) function, and control of Aux 1 is attempted:

Command: # AUX1 **CR** (Try to toggle Aux 1) Response: ?24 OPTION SWITCH IS SET **CR** (Response format 0) Response: ?24 0 **CR** (Response format 1)

#### **3.8.5.2 Aux Dimmer Control**

Aux outputs that have been assigned to dimmers can be fully controlled by the RS Serial Adapter. Note that dimmer hardware modules must also be installed in the Power Center before dimmer control can be performed.

Aux dimmer control via the Serial Adapter operates analogously to dimmer control via the RS Control Panel:

- Auxiliary outputs with dimmers are toggled on/off just like other Auxiliaries
- When an Aux with dimmer is turned on, the dimmer level is restored to its previous level and the dimmer level is displayed
- Dimmer level can only be adjusted when the output is on
- Dimmer levels can be adjusted up or down in 25% steps

3.8.5.2.1 Toggle Operations

Turning on an Aux assigned to a dimmer (a toggle to on):

Command: # AUXn **CR** (n is 1 to 15 max., depending on model) Response: !00 AUXn = 1 50% **CR** (Response format 0) Response: !00 178 **CR** (Response format 1)

This example shows the dimmer at a 50% level when turned on. The dimmer state/level is encoded in response format 1 as follows:

- Dimmer off: value  $= 0$
- Dimmer on: value =  $128 +$  dimmer level (%)

Therefore, possible encoded values for dimmer levels are:

- $\bullet$  0 = Off
- $\bullet$  153 = On at 25% level
- $\bullet$  178 = On at 50% level
- $\bullet$  203 = On at 75% level
- $\bullet$  228 = On at 100% level

Thus, in the example shown above, the value "178" represents a dimmer ON at 50%. This same encoding is applied to Aux dimmer status query responses when format 1 is used.

Turning off an Aux assigned to a dimmer (a toggle to off):

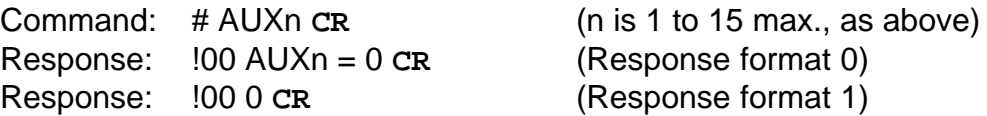

3.8.5.2.2 Stepping Dimmer Level

The level of a dimmer that is on can be stepped up or down. Stepping causes the level to change in 25% steps, except that the 0% level is skipped.

#### Step Up Example

stepped through 50%, 75%, 100% levels, then finally stepped back to the 25% level. Responses are shown in both formats for clarity.

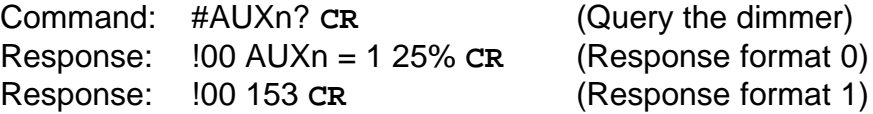

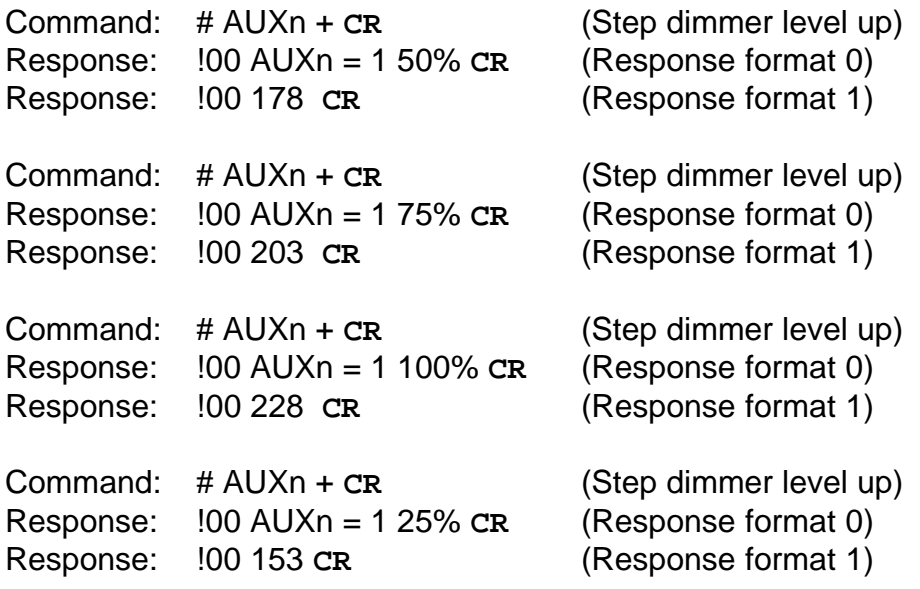

Attempting to step a dimmer that is off returns an error:

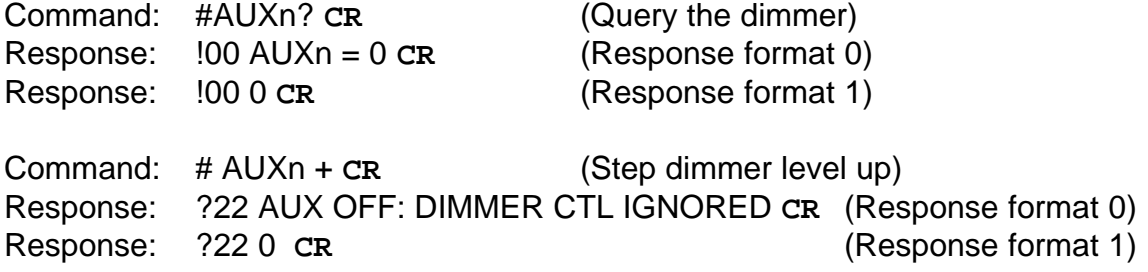

**Step Down Example** 

The following example shows a dimmer that's initially on at the 25% level. It's queried, then stepped down through 100%, 75%, 50% levels, then finally stepped back to the 25% level. Responses are shown in both formats for clarity.

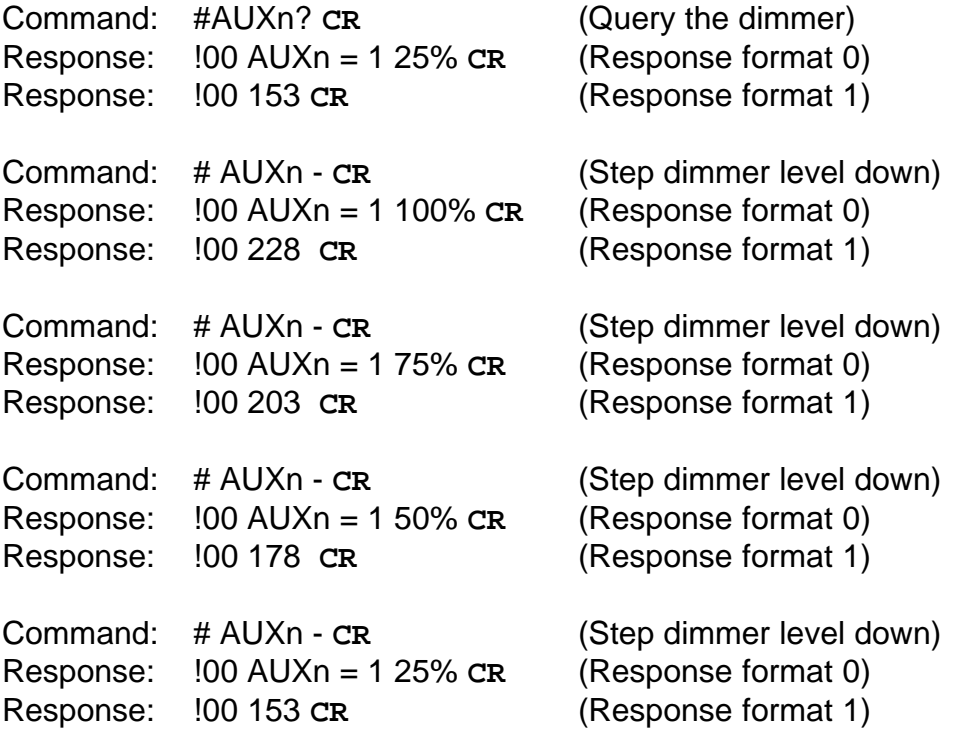

### **4 Appendices**

#### **4.1 Serial Adapter Command / Model Matrix**

Table 7 indicates which commands are supported for the various Jandy AquaLink RS Models. Footnotes also appear below in the matrix to flag special cases and/or other pertinent information.

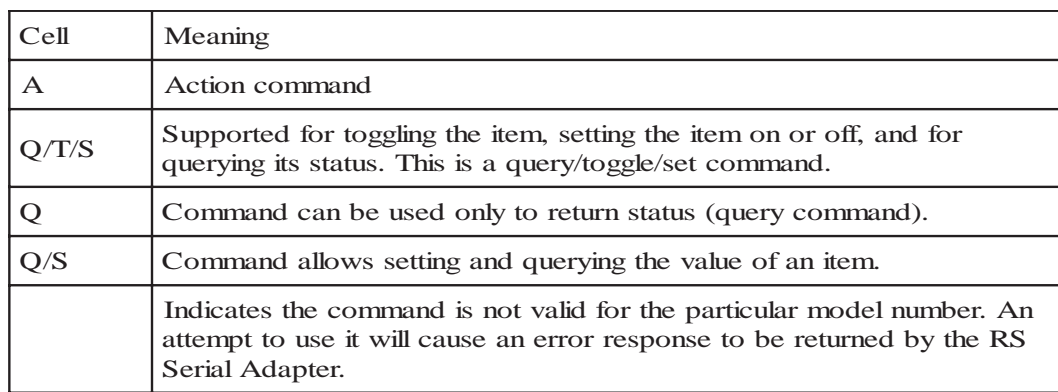

**Table 7: Key to Command Table Cells**

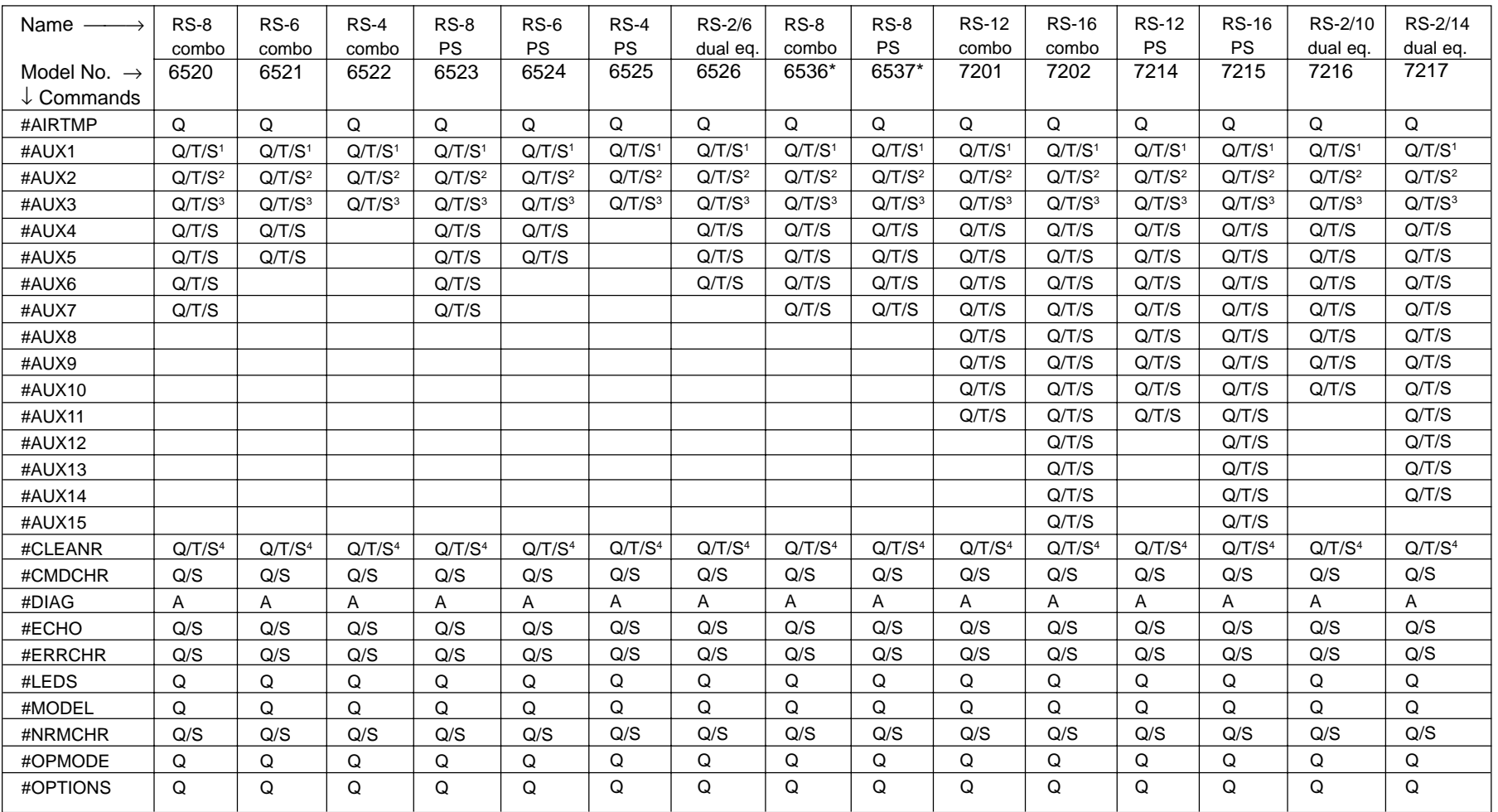

 $^{\rm\scriptscriptstyle 1}$  Invalid if Cleaner command (CLEANR) is enabled by setting option switch 1.

2 Invalid if Low Speed command (PUMPLO) is enabled by setting option switch 2.

3 Invalid if Spa Spillover command (WFALL) is enabled by setting option switch 3.

4 Valid when enabled by setting option switch 1.

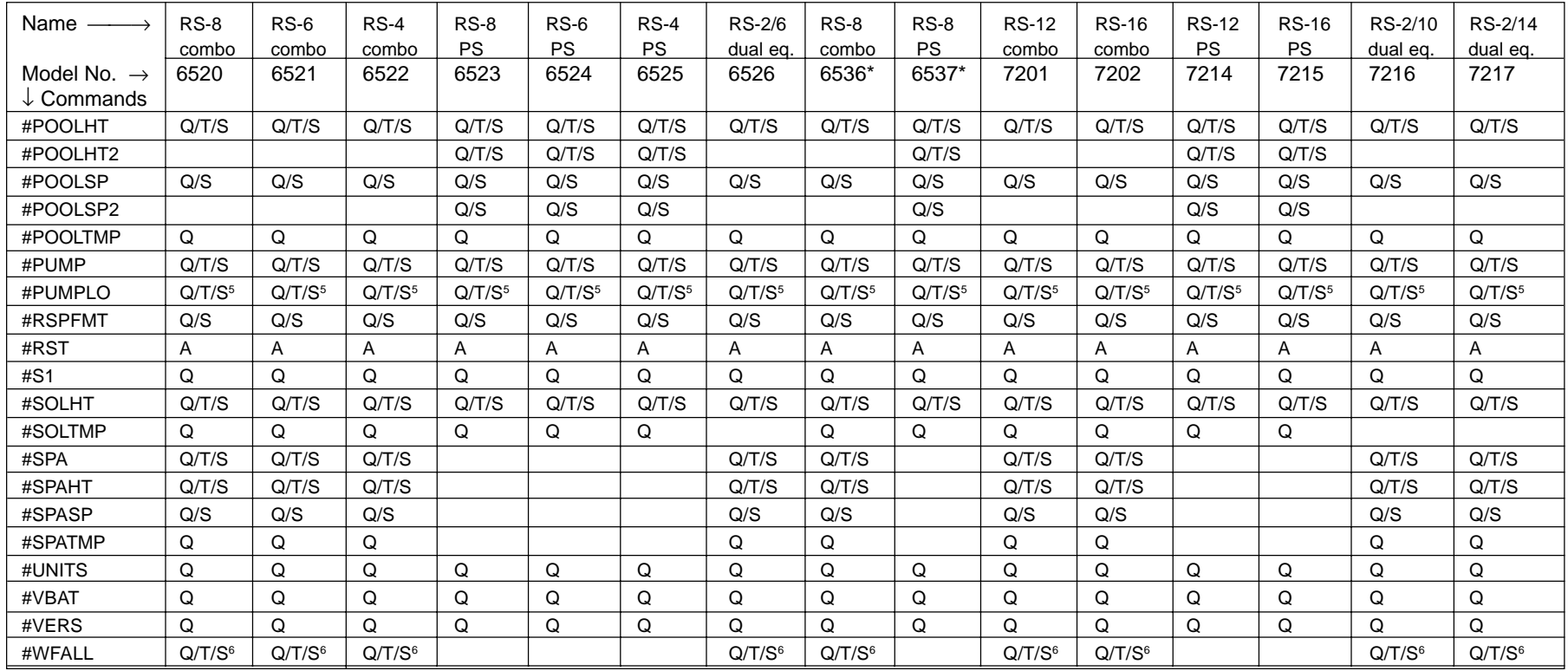

### **Table 8: RS Serial Adapter Command/RS Model Matrix**

 $\,$  Valid when enabled by setting option switch 2.

 $^{\circ}$  Valid when enabled by setting option switch 3.

4.2 LED Status Data Interpretation<br>This section provides detailed information for interpreting the response data from the Serial Adapter LEDS query command.<br>Recall that the normal response (format 0) to the LEDS query com

First, the state of each LED is encoded into a two bit field as shown in Table 9.

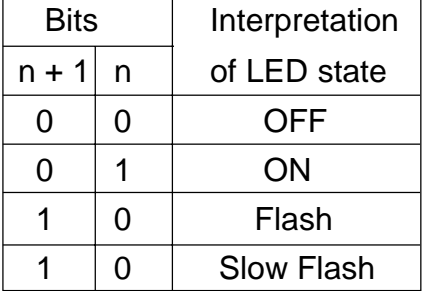

#### **Table 9: LED State Encoding**

#### 4.2.2 Packing of Status Byte Fields

The states of four LEDs are packed into each of the five (5) LED status bytes. LED state fields are located as follows within the five bytes of LED status:

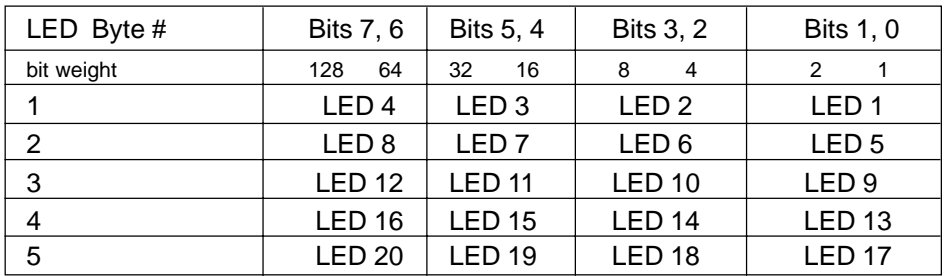

**Table 10: Packing of LED Status Bytes**

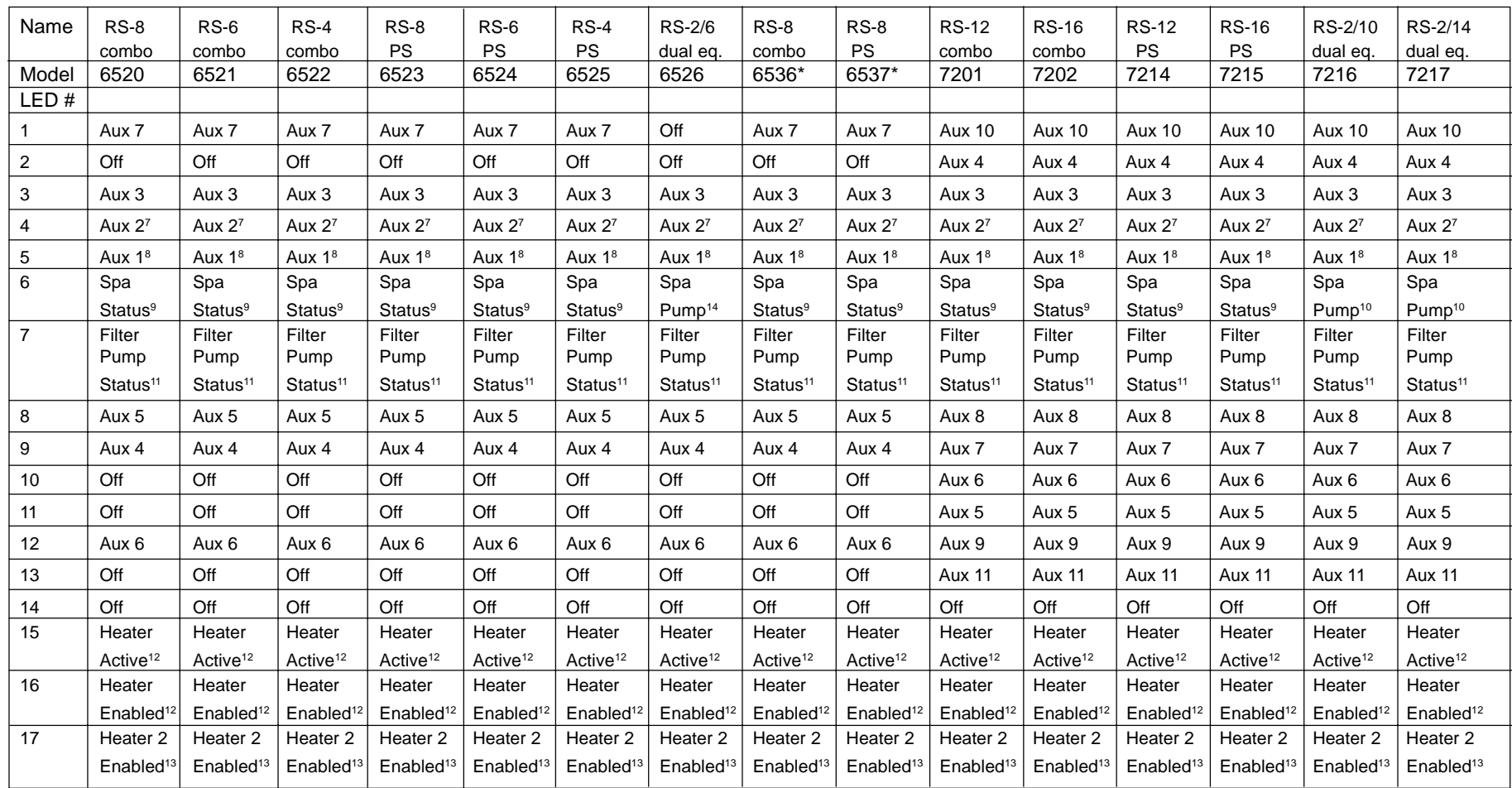

7 Indicates Low Pump speed active if option switch 2 is on.

- <sup>8</sup> If cleaner is assigned via option switch 1, an LED flash state indicates switching.
- <sup>9</sup> LED flash state indicates spa mode is switching or cool down mode is active.
- 10 LED flash state indicates intermediate/switching state of spa pump.
- <sup>11</sup> LED flash state indicates the filter pump is waiting for a completion of a delay.
- 12 Complete heater status determined by states of LED 15 and LED 16 as follows:

(Heater enabled but inactive: LED 15= Off, LED 15 = On, Heater enabled and active: LED 15 On, LED 16 = Off.

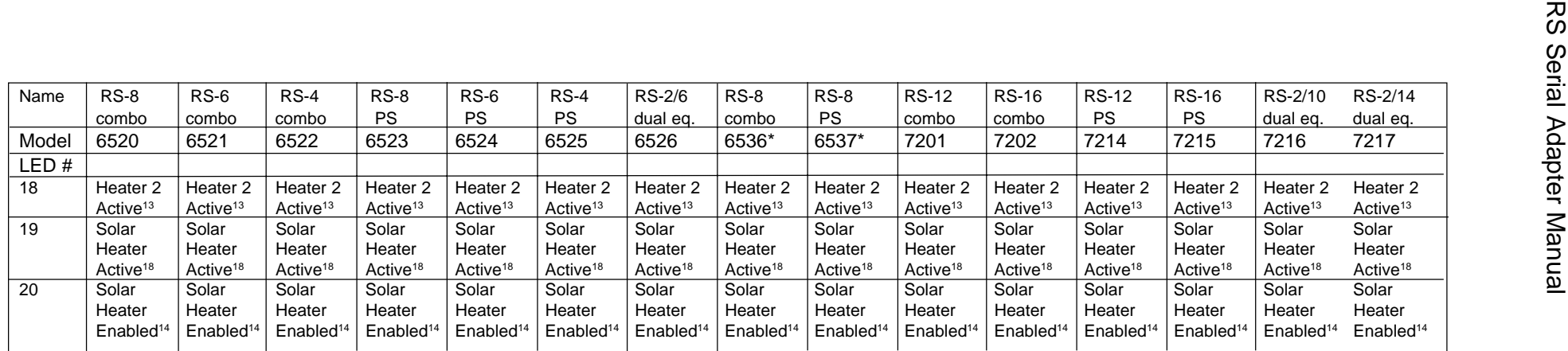

#### **Table 11: LED Functions for AquaLink RS Models**

13 Complete heater status determined by states of LED 17 and LED 18 as follows: (Heater enabled but inactive:

LED 17 = Off, LED 18 = On, Heater enabled and active: LED 17 On, LED 18 = Off.

14 Complete heater status determined by states of LED 19 and LED 20 as follows: (Heater enabled but inactive:

LED 19 = Off, LED 20 = On, Heater enabled and active: LED 19 On, LED 20 = Off.

#### **4.3 Error Codes**

This section shows the possible error codes for the Serial Adapter commands.

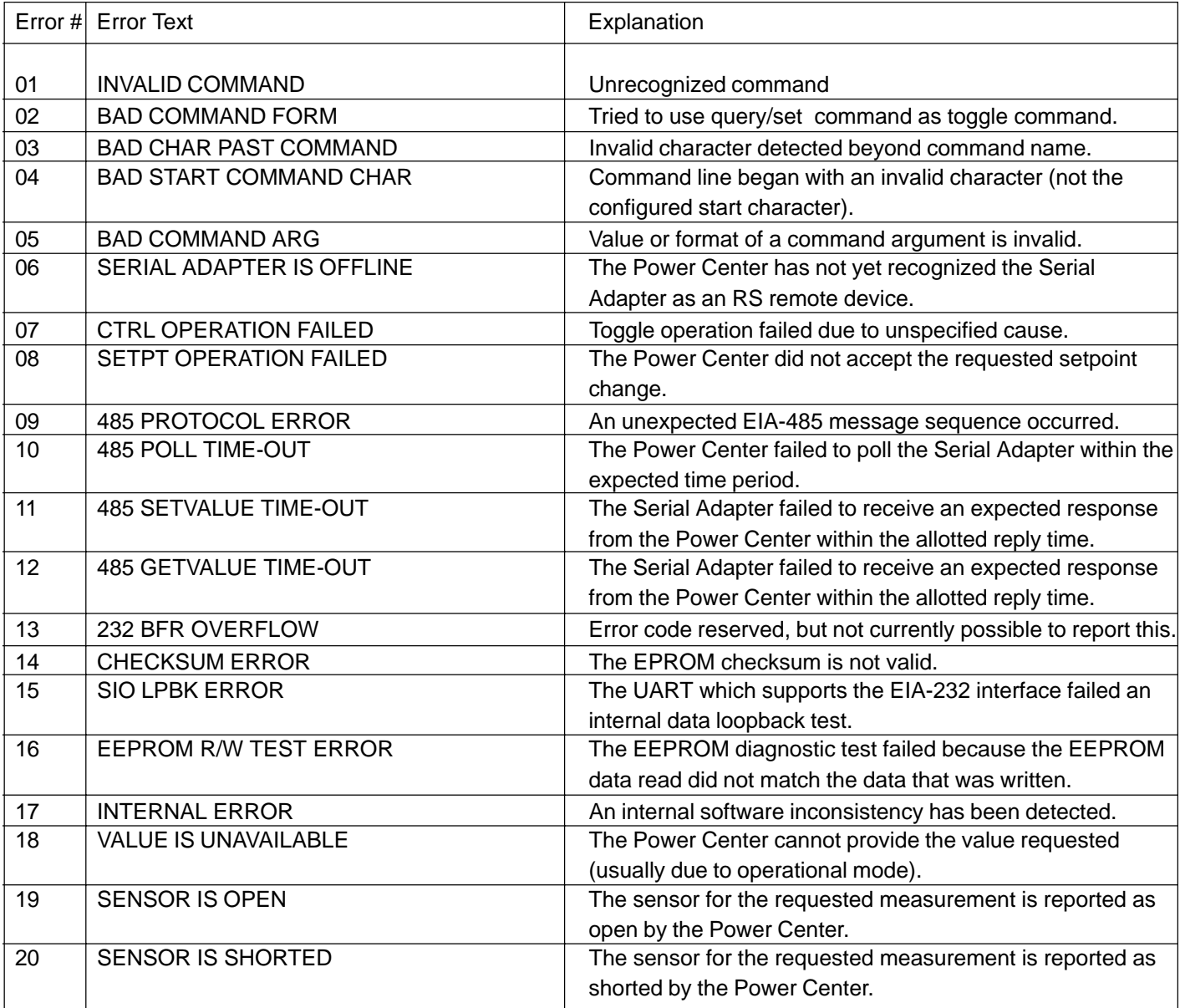

|    | Error # Error Text                 | Explanation                                                                                                    |
|----|------------------------------------|----------------------------------------------------------------------------------------------------|
| 21 | AUX NOT ASSIGNED TO DIMMER         | An Aux dimmer step command was attempted on an Aux<br>that is not assigned to a dimmer.                                                                                                    |
| 22 | <b>AUX OFF: DIMMER CTL IGNORED</b> | An Aux dimmer step command was attempted on an Aux<br>that has a dimmer assigned but is currently OFF.                                                                                                    |
| 23 | OPTION SWITCH NOT SET              | The requested function is not valid unless the appropriate<br>Power Center option switch is configured.                                                                                                    |
| 24 | OPTION SWITCH IS SET               | The requested function is not valid because of a conflicting<br>Power Center option switch setting.                                                                                                    |
| 25 | <b>FUNCTION IS LOCKED OUT</b>      | The requested function is currently locked out by the Power<br>Center.                                                                                                    |
| 26 | PUMP HIGH NOT ON                   | Pump Low cannot be activated unless the pump is currently<br>on HIGH.                                                                                                    |
| 27 | NOT WHEN SPILLOVER ACTIVE          | Cleaner cannot be used when spa spillover (waterfall) is<br>active.                                                                                                    |
| 28 | NOT WHEN FREEZE IS ON              | Spa or Cleaner cannot be used when freeze protect is<br>active.                                                                                                    |
| 29 | NOT WHEN SPA IS ON                 | Cleaner cannot be used when spa is active, or pump cannot<br>be turned off while the spa is active.                                                                                                    |
| 30 | SERVICE MODE IS ACTIVE             | Control and device status query functions cannot be per<br>formed when Service mode is active.                                                                                                    |
| 31 | TIMEOUT MODE IS ACTIVE             | Control and device status query functions cannot be per<br>formed when Time-out mode is active.                                                                                                    |
| 32 | SOLAR SENSOR OPEN OR NOT INSTALLED | Solar heater control is not possible if the solar sensor is<br>open or not installed.                                                                                                    |
| 99 | UNEXPECTED CMD STATUS = value      | The attempted operation failed with an unknown command<br>status code = value. This is generally caused by using a<br>Serial Adapter firmware version that is not up-to-date<br>(compatible) with the Power Center firmware. |

**Table 12: Serial Adapter Error Codes**

#### **4.4 Using an External Modem with the RS Serial Adapter**

The Rev B or higher Serial Adapter hardware supports attachment of a standard external modem to the EIA-232 port using an off-the-shelf cable and a common gender adapter.

A standard "PC Modem Adapter" cable, Digikey part number AE1031-ND, can be used in conjunction with a DB9 male-to-male gender changer to connect the Serial Adapter to a standard external modem.

The male-to-male gender adapter is first plugged into the end of the Serial Adapter EIA-232 cable. Then the PC Modem adapter cable is connected between the gender adapter and the external modem.

#### PCB Jumper Settings

Before using a modem with the Serial Adapter, the jumpers shown in Table 13 must be configured. Jumper headers JP1 through JP4 are accessible via the bottom access hatch, however the bottom cover of the Serial Adapter must be removed to gain access to jumpers headers JP5 through JP7. Headers JP5, JP6, and JP7 are located near J1.

Recommended settings are shown for using the Serial Adapter with and without an external modem connected. The factory default jumper positions are the "No Modem" settings.

Only one of the four jumpers JP1 through JP4 should be shorted at a time.

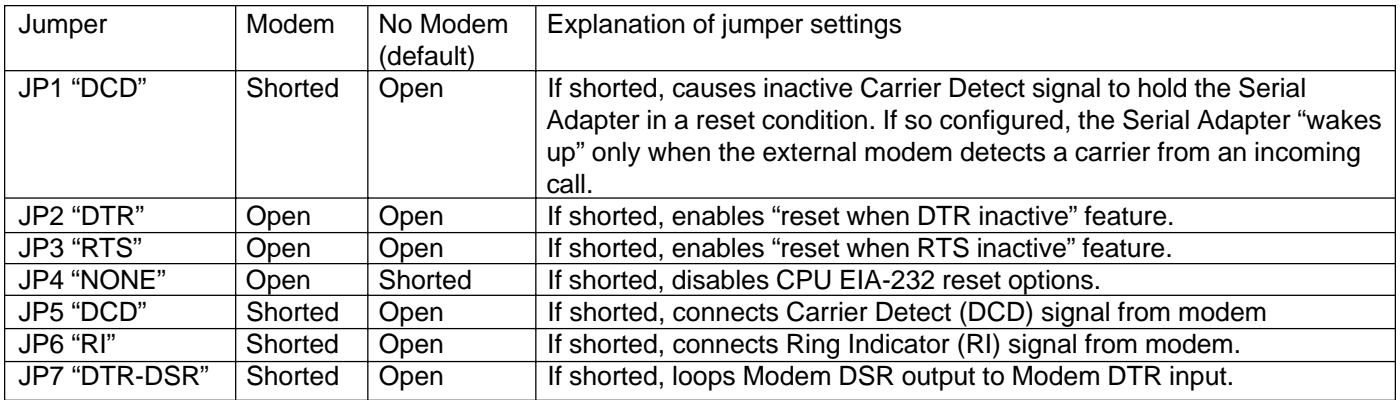

#### **Table 13: Modem Configuration Jumpers**

Table 14 illustrates how EIA-232 signals are connected between an external modem and a Serial Adapter when using the modem cable and gender adapter described on the previous page. The boxes at the extreme left and right show the signals present on the RS Serial Adapter and typical external modem connectors respectively. The boxes between them represent the signal paths through the IBM Modem Adapter cable and the gender adapter. The columns labeled "I/O" indicate whether the signals are inputs or outputs for the associated device.

| Signal                   | I/O  | DB9S           | DB <sub>9</sub> P | DB <sub>9</sub> P | DB9S             |       | DB25P DB25S             | I/O | Signal     |
|--------------------------|------|----------------|-------------------|-------------------|------------------|-------|-------------------------|-----|------------|
|                          |      | Pin            | Pin               | Pin               | Pin              | Pin   | Pin                     |     |            |
| <b>DCD</b>               |      |                |                   |                   |                  | 8     | 8                       | O   | CD         |
| <b>TX</b>                | Ω    | $\overline{2}$ | $\overline{2}$    | $\overline{2}$    | $\overline{2}$   | 2     | $\overline{2}$          |     | TD         |
| <b>RX</b>                |      | 3              | 3                 | 3                 | 3                | 3     | 3                       | O   | <b>RD</b>  |
| <b>DTR</b>               |      | 4              | 4                 | 4                 | 4                | 6     | 6                       | O   | <b>DSR</b> |
| <b>GND</b>               | I/O  | 5              | 5                 | 5                 | 5                | 7     | 7                       | 1/O | <b>GND</b> |
| <b>DSR</b>               | N.C. | 6              | 6                 | 6                 | 6                | 20    | 20                      |     | <b>DTR</b> |
| <b>RTS</b>               |      | 7              | ⇁                 | 7                 | 7                | 5     | 5                       | Ω   | <b>CTS</b> |
| <b>CTS</b>               | ∩    | 8              | 8                 | 8                 | 8                | 4     | 4                       |     | <b>RTS</b> |
| RI                       |      | 9              | 9                 | 9                 | 9                | 22    | 22                      | O   | RI         |
| <b>RS Serial Adapter</b> |      |                | Gender Adapter    |                   | <b>IBM Modem</b> |       | <b>Typical External</b> |     |            |
|                          |      |                |                   | Adapter           |                  | Modem |                         |     |            |

**Table 14: External Modem Signal Connection**

#### **4.5 Command & Response summary for RS Serial Adapter**

See "**Define**" list and Notes on next page. (For details, see both Serial Adapter and AquaLink® RS manuals.) The following are arranged in 2 groups: cmds generally used only 1 time (at setup), then routinely used ones.

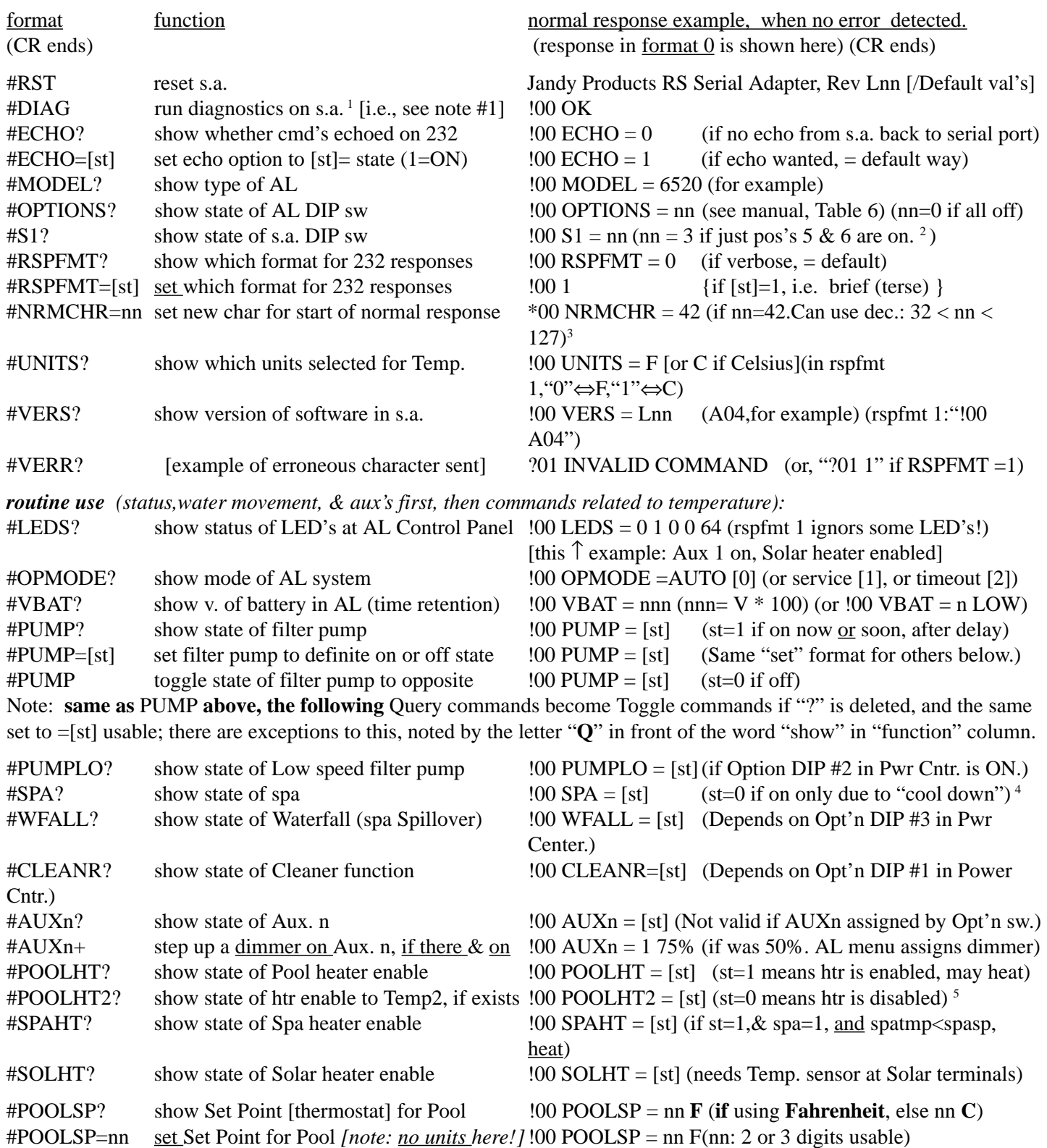

#### **Command & Response summary for RS Serial Adapter** (continued)

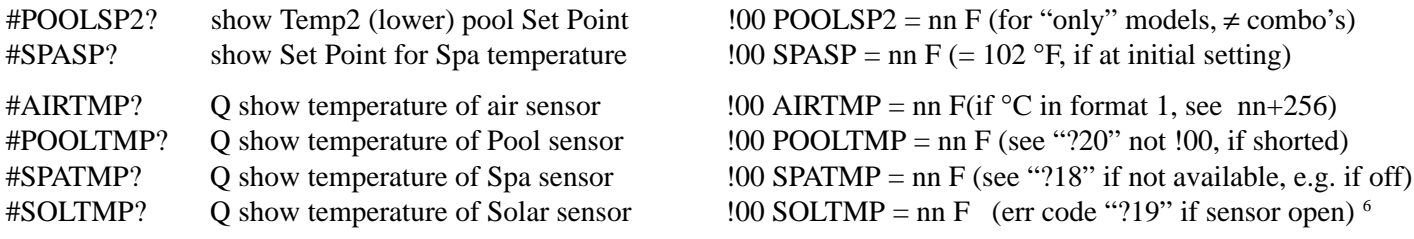

#### **Define** for this summary:

- s.a. = Serial Adapter
- $AL = Aqualink^{\circledcirc} RS$  system (connected to this Serial Adapter).
- L = a Letter  $( = A, \text{ initially})$
- $n = a$  number (1 digit, in base 10 [decimal])
- [st]  $=$  state: 1=ON, 0=OFF. Other alternatives for these:

**Commands** to s.a. may use 1, ON, Yes, y, T, or true (not sensitive to case);

0, OFF, No, n, F, or False.

**responses** from s.a. always report state as 1 or 0.

- Note  $#^{-1}$ : : #DIAG runs diagnostics which check s.a. and the conn. to 232 port, not the conn. to AL.
	- #  $^{2}$ : S1 bits were shown in opposite sense  $(0n$  bits were shown as  $0$ 's) for first prototypes.
	- $#^{3}$ NRMCHR is 1 of 3 cmd's which can query or set characters used here; see manual for use of others. (CMDCHR for char. to start cmd string sent to s.a., ERRCHR for start of error responses.)
	- $#$ <sup>4</sup> : SPA affects Filter Pump, rotation of JVA's, spa heater, and possibly cleaner; see manual.
	- $\#$  5. : !00 POOLHT2 = 0 seen even if second thermo. setting is not available for model in use, in early proto's.
	- $# 6:$ : SOLTMP was SLRTMP for first prototypes.

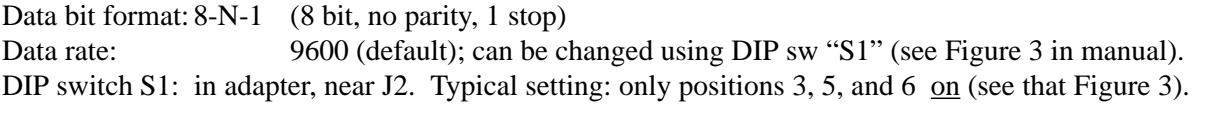

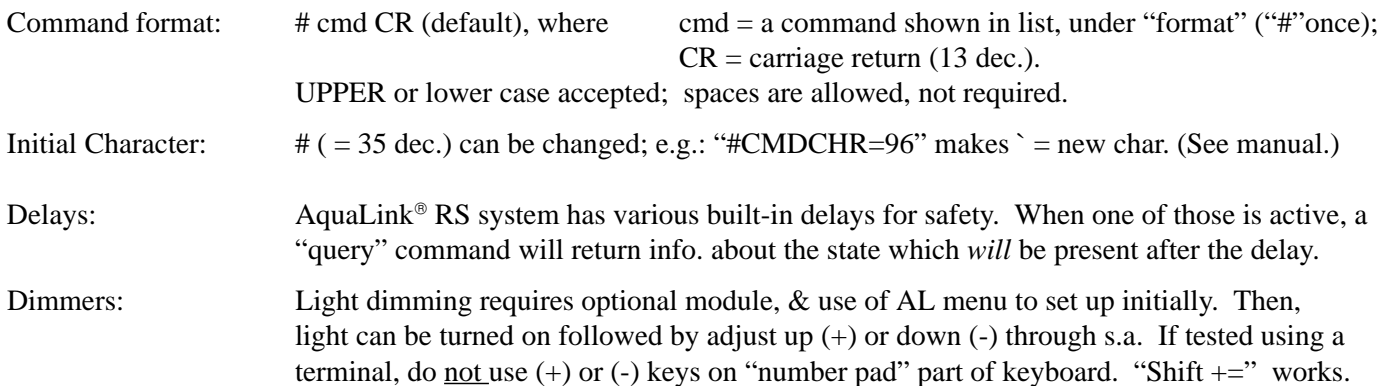

Jandy document, independently developed

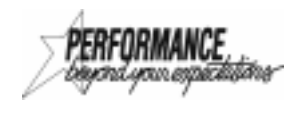

Sheet #7622, Rev. A, 4/99. For Tech. Service, Call 1-415-382-8220, ext. 260

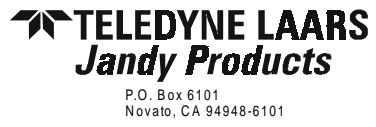